Міністерство освіти і науки України **Тернопільський національний технічний університет імені Івана Пулюя** Факультет прикладних інформаційних технологій та електроінженерії Кафедра електричної інженерії

# **Пояснювальна записка**

до кваліфікаційної роботи *магістр*

(освітньо-кваліфікаційний рівень)

# на тему: «**РОЗРОБКА СИСТЕМИ КЕРУВАННЯ ЕЛЕКТРОЖИВЛЕННЯМ КОМП'ЮТЕРНИХ КЛАСІВ ДЛЯ НАВЧАЛЬНИХ ЗАКЛАДІВ»**

Виконав: студент VІ курсу, групи ЕТм-61, спеціальності

141 – Електроенергетика, електротехніка та електромеханіка

(шифр і назва напряму підготовки, спеціальності)

 *Драчук Роман Вікторович* \_ (прізвище та ініціали)

Керівник *Оробчук Б.Я.* (прізвище та ініціали)

Нормоконтроль *Мовчан Л.Т.* (прізвище та ініціали)

Рецензент

(прізвище та ініціали)

#### Міністерство освіти і науки України

Тернопільський національний технічний університет імені Івана Пулюя

Факультет <u>Центр перепідготовки та післядипломної освіти</u>

Кафедра Електричної інженерії

Освітньо-кваліфікаційний рівень - магістр Галузь знань 14 - «Електрична інженерія»

Спеціальність 141 - «Електроенергетика, електротехніка та електромеханіка»

#### ЗАТВЕРДЖУЮ

Завілувач кафелри Електричної інженерії д,т,н,, проф. Тарасенко М.Г.

"14" листопада 2023 року

#### ЗАВДАННЯ НА КВАЛІФІКАЦІЙНУ РОБОТУ СТУДЕНТУ

Драчуку Роману Вікторовичу

(прізнице, ім'я, по батькові)

1. Тема роботи: «Розробка системи керування електроживленням комп'ютерних класів для навчальних закладів»

керівник роботи Оробчук Богдан Ярославович, к.т.н., доцент

(прізнице, ім'я, по батькомі, науковий ступінь, вчене звання) затверджені наказом вищого навчального закладу від 10.11.2023 р. № 4/7-1040

2. Строк подання студентом роботи - ерудень 2023 року

3. Вихідні дані до роботи: Технічний паспорт лабораторії «Системи управління електропостачанням» кафедри електричної інженерії Тернопільського національного технічного університету імені Івана Пулюя. Статистичні дані про електричне навантаження та споживання лабораторії, схема електрична принципова силової частини та системи освітлення приміщення.

4. Зміст розрахунково-пояснювальної записки (перелік питань, які потрібно розробити)

I. Аналітичний розділ

2. Проектно-конструкторський розділ

<u>3. Розрахунково-дослідницький розділ</u>

4. Охорона праці та безпека в надзвичайних ситуаціях

5. Перелік графічного матеріалу (з точним зазначенням обов'язкових креслень)

1. Актуальність теми, предмет і об'єкт дослідження, поставленні задачі та шляхи їх розв'язку

2. Структурна схема апаратно-програмного комплексу і плати контролера

3. Аналіз варіантів вибору пристрою управління

<u> 4. Технічна реалізація системи керування електроживленням </u>

<u>5. Програмна модель системи керування електроживленням </u>

6. Блок-схема роботи програми контролера

7. Загальні висновки до кваліфікаційної роботи

## 6. Консультанти розділів роботи

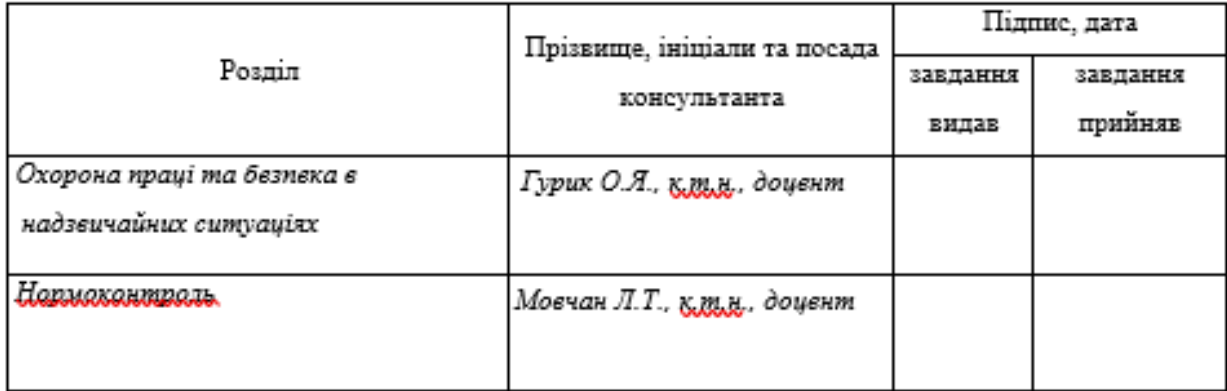

7. Дата видачі завдання - пистопад 2023 року

# КАЛЕНДАРНИЙ ПЛАН

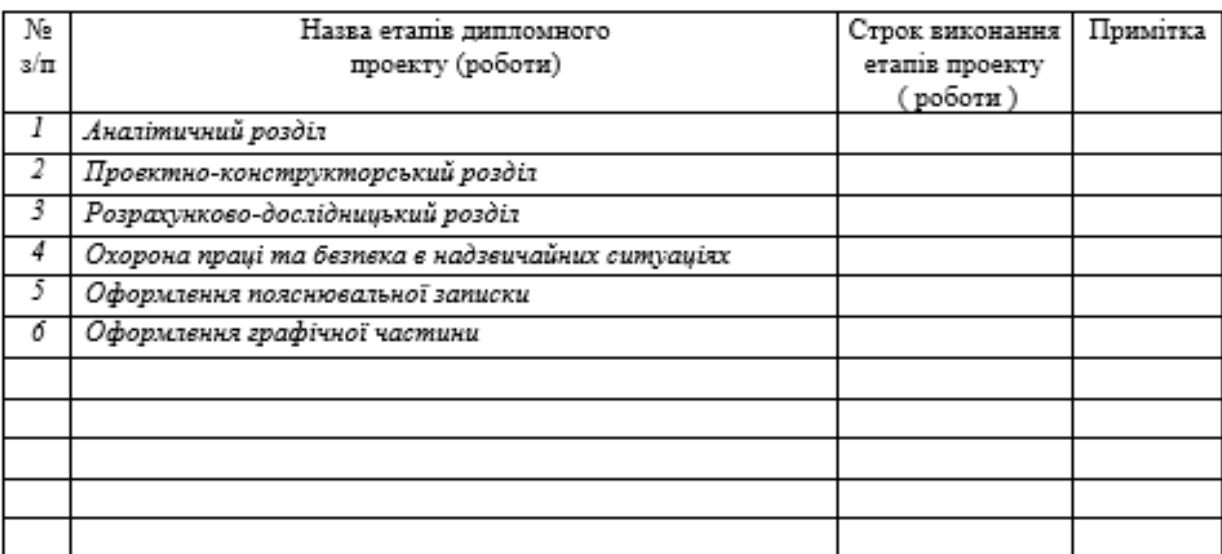

Студент

 $\frac{\sqrt{\text{max}}\text{ }}{\text{maximize } n \text{ is in } m}$ 

Керівник роботи

 $(m,\mu)$ 

**Оробчук Б. Я.**<br>(примине та ініціаль)

#### **РЕФЕРАТ**

Драчук Р.В. Розробка системи керування електроживленням комп'ютерних класів для навчальних закладів. 141 – Електроенергетика, електротехніка та електромеханіка; Тернопільський національний технічний університет імені Івана Пулюя. Факультет прикладних інформаційних технологій та електроінженерії. Кафедра електричної інженерії, група ЕТм-61. – Тернопіль: ТНТУ, 2023.

Стор. - 66; рис. - 29; табл. - 8; плакатів - 7; джерел – 38, додатків - 1

У кваліфікаційній роботі розглянуто питання системи керування електроживленням комп'ютерного класу для навчального закладу.

Метою виконаної роботи є скорочення електроспоживання та оптимізація роботи електрообладнання, що знаходиться в навчальній аудиторії кафедри електричної інженерії Тернопільського національного технічного університету імені Івана Пулюя. Для досягнення поставленої мети було проведено аналіз предметної галузі, розроблено апаратно-програмний комплекс та розроблено методичні вказівки для користувачів комплексу.

**Ключові слова:** система управління електроживленням, апаратнопрограмний комплекс, контролер, програмне забезпечення, енергозберігаюча система.

#### **ABSTRACT**

 R. Drachuk. Development of a computer classroom power management system for educational institutions. 141 - Electrical Power Engineering, Electrical Engineering and Electromechanics. Ternopil Ivan Puluj National Technical University. Faculty of Applied Information Technologies and Electrical Engineering. Сhair of Electrical Engineering, group ЕTm-61. – Ternopil: TNTU, 2023.

Page – 66; Illustrations – 29; Tables – 8; Blueprints – 7; Sources – 38, Applications  $-1$ .

In the qualification paper, the question of the power supply control system of the computer class for the educational institution was considered.

The purpose of the performed work is to reduce electricity consumption and optimize the operation of electrical equipment located in the classroom of the Department of Electrical Engineering of Ternopil National Technical University named after Ivan Pulyu. In order to achieve the set goal, an analysis of the subject area was carried out, a hardware and software complex was developed, and methodological instructions were developed for users of the complex.

**Key words:** power supply management system, hardware and software complex, controller, software, energy-saving system.

# **ЗМІСТ**

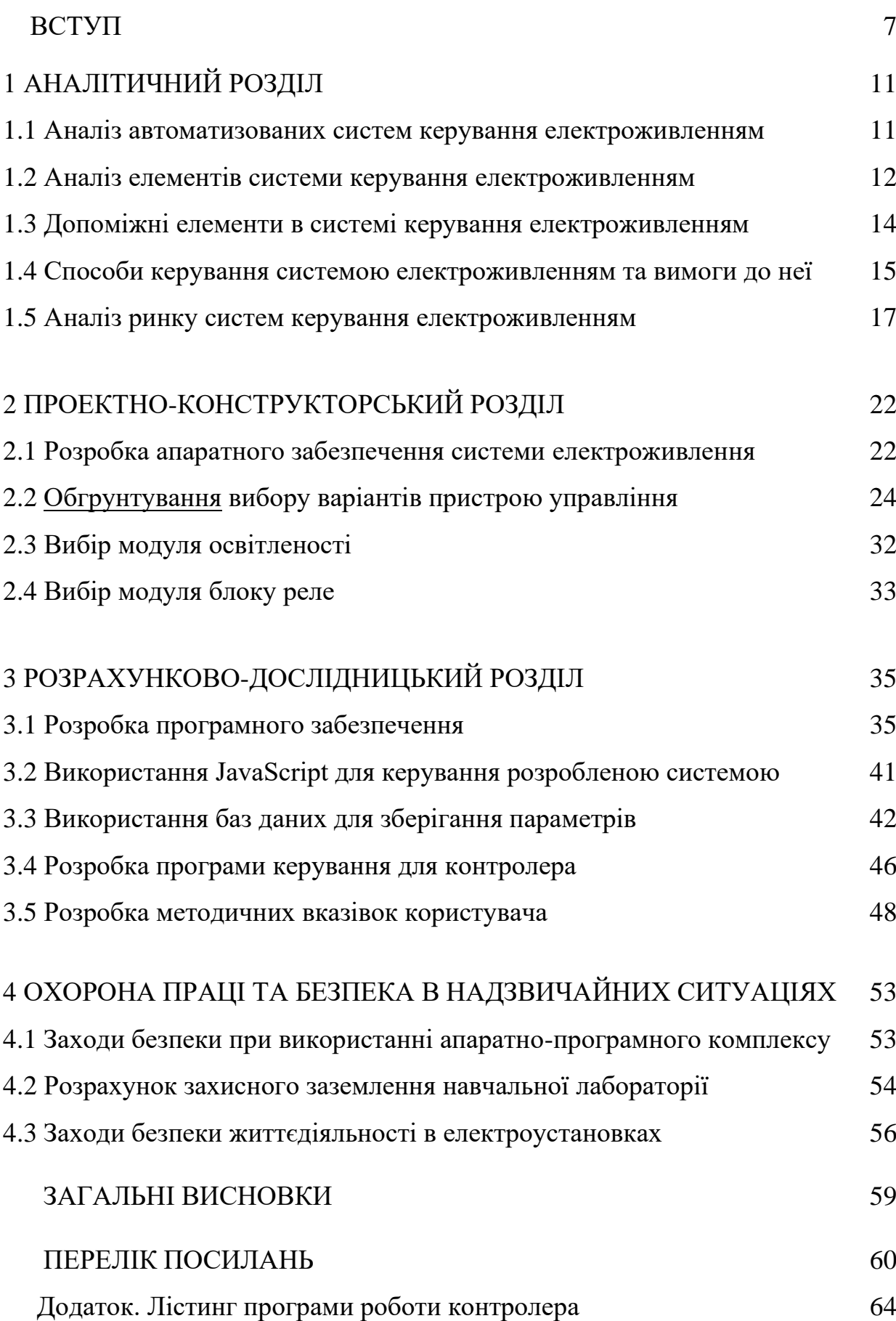

#### **ВСТУП**

**Актуальність теми.** Проблема енергозбереження останнім часом набула особливої актуальності у навчальних закладах різних рівнів. Докладаються значні зусилля щодо впровадження інноваційних рішень та технологій для зменшення споживання електроенергії.

Зазначена проблема енергопостачання пов'язана з наступними обставинами: високі тарифи на електроенергію та низька енергоефективність навчальних закладів. Якщо високі тарифи відносно мало залежить від зусиль навчальних закладів, то низька енергоефективність значною мірою визначається політикою його адміністрації та є актуальною для великих закладів з територіально розміщеними об'єктами [1].

Низька енергоефективність типові причини, головні з яких є наступними:

• недбалість та неуважність при відключенні освітлення, електроприладів, лабораторного обладнання та персональних комп'ютерів;

• відсутність економічних стимулів у бюджетній організації;

• відсутність використання енергозберігаючих технологій.

Ці фактори являються стандартною причиною того, що проблемам економії енергоресурсу ніхто серйозно не надавав уваги. Витрати на ці цілі зазвичай передбачаються у кошторисі, вчасно фінансуються і складають незначну частку від загальних витрат навчального закладу.

Серед способів скорочення витрати електроенергії найбільш ефективним можна вважати застосування автоматичних систем управління електроживленням. Відомі діючі системи електроживлення у переважній більшості випадків не задовольняють вимогам енергозбереження, а це - шлях до збільшення витрат на електроенергію. У той же час за рахунок використання сучасних джерел світла та застосування систем керування електроживленням можна суттєво скоротити витрати електричної енергії.

Сучасні компанії потребують ефективних рішень, які адаптуються під вимоги динамічного ринку при умовах конкурентного тиску. Ця ситуація має значний вплив на формування стратегій комп'ютерної інфраструктури, де безперервність бізнесу є критичною вимогою. Масштабовані, гнучкі та сумісні ІТ-інфраструктури набувають додаткової актуальності. При цьому основою потребою є скорочення експлуатаційних витрат та енергоспоживання [2].

Для вирішення цього питання потрібно сформувати новий погляд на складні обчислення, передові методології мереж зв'язку та способи ефективного управління активами. Варто зазначити, що область управління електроживленням часто не враховують у процесі оптимізації інфраструктури і це є помилкою, оскільки в мережі електроживлення може статися збій. В результаті в цьому випадку відбувається незаплановане відключення електроенергії сучасного високотехнологічного ІТ-середовища або неякісне електроживлення в мережі негативно впливає на ІТ-обладнання.

Проведені дослідження показали, що вартість простою через неполадки в мережі у середньому становить біля 250000 грн. за годину для малих підприємств (1-100 співробітників) та біля 2500000 грн. на годину для середніх підприємств (100-1000 співробітників) [3].

Отже, якщо підприємство хоче використовувати переваги своїх сучасних ІТ-архітектур та уникнути ризиків для безперервності бізнесу, то йому потрібна надійна інтелектуальна стратегія управління енергоспоживанням, тобто стратегія розрахунку на ефективність енергоспоживання, зниження витрат та підтримання безперервності бізнесових процесів.

Використання передових інформаційних технологій дозволяє автоматизувати сам процес управління. Найбільшим енергозберігаючим ефектом володіють складні інтелектуальні системи управління електричним живленням. Таким системам притаманна досить висока вартість. Тому наявність інтелектуальної системи управління електроживленням навіть у локальних зонах продовжує залишатися не стільки засобом енергозбереження, а в більшості випадків показником престижу. Приймаючи до уваги описаний вище аналіз, в даній магістерській кваліфікаційній роботі основна увага буде звернена на розробку недорогої системи управління електричним живленням.

**Мета і завдання досліджень.** Метою кваліфікаційної роботи є скорочення електроспоживання та оптимізація роботи електрообладнання, що знаходиться в навчальній лабораторії кафедри електричної інженерії Тернопільського національного технічного університету імені Івана Пулюя.

Для досягнення мети були поставлені та вирішені наступні завдання:

- провести аналіз предметної галузі;

- розробити апаратно-програмний комплекс для комп'ютерного класу навчальної лабораторії;

- розробити методичні вказівки для користувачів комплексу.

**Об'єктом дослідження** є система електроспоживання комп'ютерного класу навчальної лабораторії.

**Предметом дослідження** є автоматична система управління електроживленням комп'ютерного класу навчальної лабораторії.

**Наукова новизна одержаних результатів** полягає в наступному:

- запропоновано систему управління електроживленням комп'ютерного класу у вигляді апаратно-програмного комплексу;

- розроблено методичні вказівки для користувачів у вигляді web-файлу.

#### **Практичне значення одержаних результатів роботи:**

- отримані результати можна використати при проведенні досліджень за даним напрямком, беручи до уваги переваги та недоліки результатів кваліфікаційної роботи. Запропоновану методику можна використати в якості основа для створення лабораторного практикуму на кафедрі електричної інженерії.

- розроблена система можна бути рекомендована для встановлення в комп'ютерні класи навчальних закладів з метою економії електричної енергії.

#### **Апробація результатів кваліфікаційної роботи.**

Основні положення роботи і її результати доповідалися на XІI Міжнародній науково-технічній конференції молодих учених та студентів «Актуальні задачі сучасних технологій», 6-7 грудня 2023 р. (м. Тернопіль).

### **Публікації.**

За результатами виконаних досліджень опубліковано 1 тезу доповідей «Розробка апаратно-програмного комплексу для керування системою електроживлення комп'ютерного класу». Актуальні задачі сучасних технологій: зб. тез доповідей міжнар. наук.-техн. конф. молодих учених та студентів, (Тернопіль, 6-7 грудня 2023) // М-во освіти і науки України, Терн. націон. техн. ун-т ім. І. Пулюя [та ін.]: ТНТУ, 2023.

# **Структура роботи.**

Робота складається зі вступу, 4 розділів, висновків, переліку посилань (38 найменувань).

Загальний обсяг текстової частини: 66 сторінок, 8 таблиць, 29 рисунків, 1 додаток.

### **1 АНАЛІТИЧНА ЧАСТИНА**

#### **1.1 Аналіз автоматизованих систем керування електроживленням**

В даний час такі відомі фірми як ZumtobelLighting, Philips, Helvar, TridonicAtco та ін. пропонують системи керування електроживленням у готовому вигляді або у вигляді розрізнених компонентів. У 80-х роках минулого століття в Україні було розроблено високоякісні системи управління електроживленням були на заводі «Квазар» (м. Київ), однак до серійного випуску таких систем так і не дійшло [4].

Успіхи в сучасній цифровій електроніці надають можливість розробляти закінчені автоматизовані системи управління електричним живленням з метою автоматизації процесів ввімкнення/вимкнення світла, контролю роботи персональних комп'ютерів і периферійного обладнання, де до уваги приймають часові режими [5].

За допомогою подібних систем можна керувати всіма споживачами, підключеними до проводки, за допомогою одного мобільного пристрою або стаціонарного комп'ютера через графічний інтерфейс. При цьому всі давачі та реле також є присутніми в системі та здійснюють управління електроживленням в автоматичному режимі.

На даний час використовується багато модифікацій і комплектацій, на базі яких може бути виконана система управління електроживленням. Багато виробників пропонують комплекти системи з вбудованими Wi-Fi та/або Bluetooth передавачами (модулями зв'язку), вмонтованими в контролер, за допомогою яких можна керувати системою бездротовим способом через мобільний пристрій в межах комп'ютерного класу.

Відомі модифікації, в яких керування відбувається через інтерфейс Ethernet і до них додатково потрібно підключати комутатори і Wi-Fi роутери для бездротового керування, якщо вони не вмонтовані в контролер. Відносно ручних вимикачів, то вони також можуть підключатися до центрального контролера бездротовим способом або через електричну проводку. В загальному випадку на ринку пропонується різноманітне обладнання для системи електроживлення, і система морже складається елементів, які приведені на рис. 1.1.

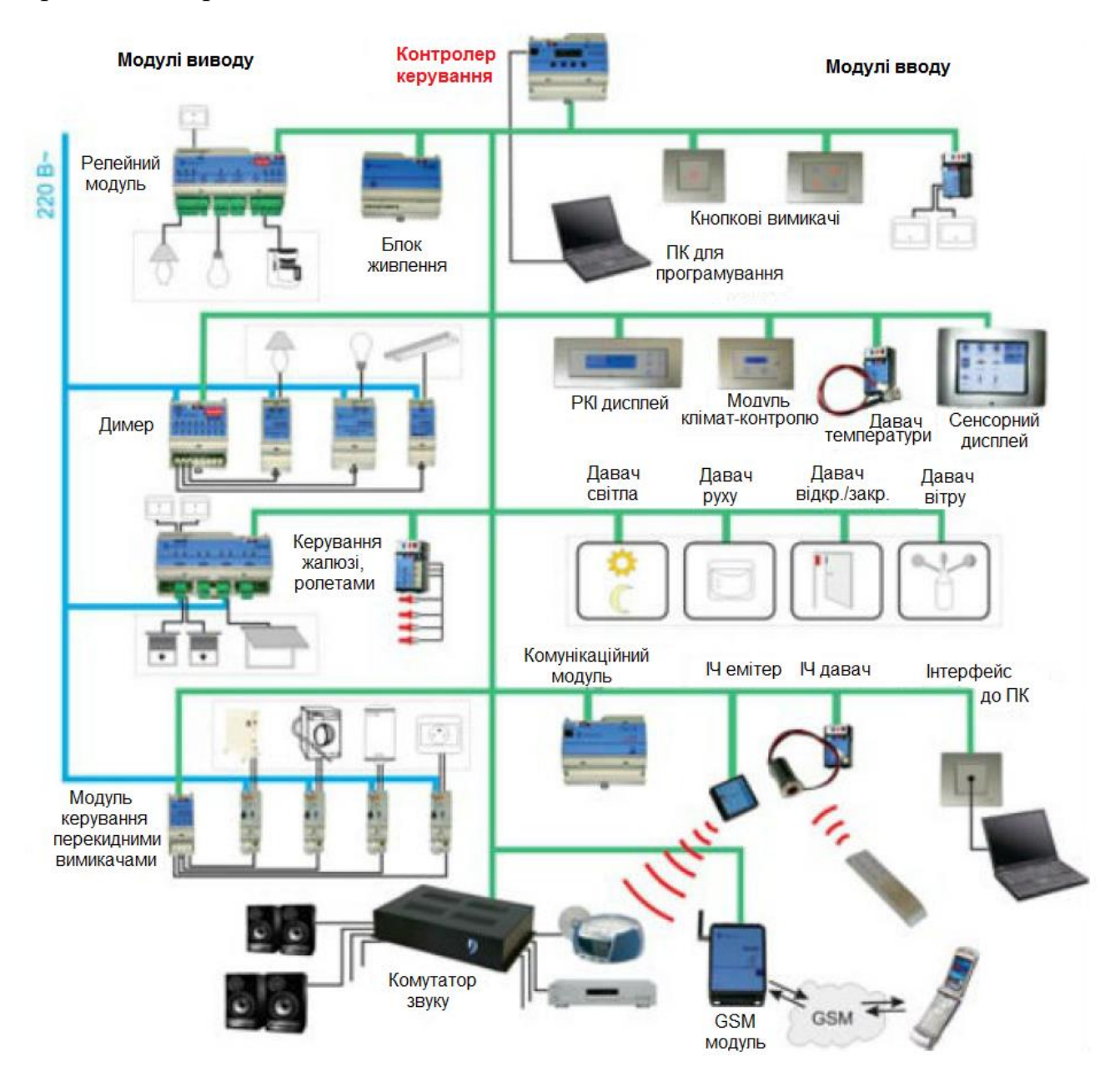

Рисунок 1.1 - *Типова схема системи керування електроживленням*

#### **1.2 Аналіз елементів системи керування електроживленням**

В приведеній на рис. 1.1 типовій схемі системи керування електричним живлення*м* можна виділити наступні основні компоненти:

- контролер (основний та дискретні модулятори вводу/виводу);

- модулі розширення та зв'язку (комутатори, роутери, GPS/GPRS модулі);

- елементи комутації електричного кола (реле, димери, блоки живлення);

- вимірювальні прилади, давачі та сенсори (руху, температури, світла);

- елементи управління системою (пульти, сенсорні панелі, ноутбуки, планшети);

- виконавчі механізми (клапани води, вентиляції, газу).

При виборі обладнання необхідно звертати особливу увагу, який використовується протокол передачі даних в системі управління електроживленням.

*Контролер* представляє собою апарат для керування всіма споживачами, приладами, а також формує звіт про стан цих споживачів. Керується давачами температури, повітря, світла для контролю систем освітлення, обігріву, кондиціювання. Може бути запрограмований на виконання різних дій з часом, за часовим графіком. З контролером можна здійснювати зв'язок через спеціальний інтерфейс та керувати приладами вручну [6].

Підбирають контролер в залежності від того, яку потрібно побудувати архітектуру системи управління. Наприклад, є два типи системи управління: централізована та децентралізована. В основі централізованої системи управління покладено єдиний високопродуктивний центральний контролер, який керує всіма споживачами (виконавчими механізмами) та інженерними мережами в навчальному класі.

У випадку децентралізованого управління система складається з кількох простіших контролерів, кожен з яких виконує функції управління визначеною зоною.

*Модулі розширення* представляють собою пристрої, що використовуються для підключення до контролера та розширюють його функціональність. Такі пристрої можуть бути вбудованими в контролер, які окремо підключаються через спеціально призначений роз'єм USB (Universal Serial Bus) або загальний роз'єм Ethernet, а також інші інтерфейси.

Модулі розширення зв'язку представляють собою пристрої передачі даних бездротовим або дротовим способом. До перших відносяться всі відомі Wi-Fi роутери, які підключаються до контролера так само, як і до комп'ютера, через Ethernet. Менше використання знайшли модулі GSM/GPRS, які підклю-

чаються окремо і за допомогою яких система через службу мобільних повідомлень здійснює СМС-повідомлення на номер телефону. Використовуються також модулі бездротового зв'язку Bluetooth та інфрачервоні (ІЧ).

Для провідного способу розширення зв'язку використовуються комутатори, тобто пристрої, якими підключають декілька клієнтів до однієї локальної мережі. Вони необхідні при побудові децентралізованої системи, коли є кілька регіональних контролерів, а також для створення спільної мережі з комп'ютерами та іншими інтелектуальними пристроями, що використовують відповідні інтерфейси.

Модулі розширення функціональності мають найрізноманітніший функціонал і підключаються до загального або спеціального роз'єму інтерфейсу, зокрема, вони розширюють список функцій контролера [6].

#### **1.3 Допоміжні елементи в системі керування електроживленням**

Процес комутації електричного кола представляє собою його *замикання/розмикання*, а також регулювання напруги та інших параметрів електричного струму. Регулятори напруги (освітлення), перетворювачі/ трансформатори, блоки живлення, автоматичні вимикачі та реле є елементами комутації, без яких неможливо виконати монтаж системи. Багато з низ мають вбудований захист від перевантаження мережі та короткого замикання і спрацьовують, розмикаючи коло, тобто виконуюють захисну функцію.

*Автоматичні вимикачі* використовуються для захисту електропроводки від перевантаження або замикання і підбираються за потужністю, на яку розрахована контрольована ними лінія цієї електропроводки.

*Реле і релейні блоки* представляють собою елементи управління силовими колами за допомогою сигналу, що подається від контролера, який може бути у вигляді струму невеликої потужності [6].

Стандартні *аналогові давачі і сенсори* використовують у якості передачі даних низьковольтний струм до 24 В та зазвичай електричну проводку малого перерізу у якості середовище передачі. Наприклад, найпростіший давач світла складається з фотоелемента з входом і виходом, через який проходить фаза низьковольтного струму. При попаданні на фотоелемент світла він змінює свій опір, тобто видає різні параметри струму в різний час доби.

Сучасні цифрові *давачі та сенсори* є інтелектуальними пристроями та мають розширений функціонал. Наприклад, багатофункціональні давачі руху нового покоління здатні не тільки виводити дані на контролер у двох параметрах- 1 («так», є рух) або 0 («ні», немає руху), - але і також вимірювати відстань від давача до рухомої цілі, фіксувати затримки при пересуванні об'єкта і багато іншого. Все це обробляється вбудованим в давач мікропроцесором і подається на контролер у вигляді цифрових сигналів [6].

#### **1.4 Способи керування системою електроживленням та вимоги до неї**

Управління системою можна здійснюватися наступними способами:

- бездротовим локальним;
- віддаленим бездротовим;
- провідним локальним;
- віддаленим провідним.

Бездротовий локальний спосіб керування з обмеженим радіусом дії здійснюється за допомогою пристроїв керування через локальний радіосигнал, Wi-Fi або Bluetooth. Зазвичай таким чином можна керувати системою з будьякої точки комп'ютерного класу. Управління здійснюється пультами, сенсорними панелями, мобільними пристроями, які мають вбудований або підключений ззовні передавач тієї чи іншої мережі Wi-Fi, Bluetooth або промислового радіочастотного сигналу.

Бездротовий віддалений спосіб керування доступний у випадку виконання монтажу системи до глобальних мереж або модулів розширення зв'язку із повним забезпеченням доступу до них. До таких мереж відноситься система GSM/GPRS, мобільний інтернет, спеціальний виділений радіосигнал. Наявність виходу в GSM/GPRS мережу дає можливість системі відсилати СМСповідомлення, мультимедійне повідомлення (ММС) та звукові повідомлення на номер абонента. Засоби для управління системами через глобальні мережі представлені зазвичай смартфонами, а також планшетами та ноутбуками із вбудованими модулями-передавачами для мобільного інтернету.

Провідний локальний спосіб управління, в залежності від доступних до застосування протоколів передачі даних системи, може мати середовище передачі даних за допомогою витої пари, електричної проводки або будь яким іншим кабелем. У кожному регіональному та центральному контролері система управління передбачає вихід для провідного зв'язку з керуючими пристроями. Для проводового локального способу керування застосовуються наявні в комплекті панелі управління та вимикачі, а також можна здійснювати керування через підключений до кабелю комп'ютер або ноутбук.

Дротовий віддалений спосіб управління системою представляє собою мережу, яка за розмірами є більшою за локальну - управління здійснюється ззовні по прокладеному кабелю, підключеному до внутрішньої мережі управління. У більшості випадків такий спосіб керування застосовується в управлінні автоматизованими процесами корпусів будівель [6].

*Призначення та сфера застосування*. Розроблений в кваліфікаційній роботі проект енергосистеми комп'ютерних класів передбачається використовувати для зменшення електричного споживання та оптимізації роботи електричного обладнання, а сферою застосування цієї роботи є комп'ютеризовані класи.

*Основні вимоги до системи*. Проект розробленої системи є централізованою системою управління, в якій контролери та сервер з'єднані через канал зв'язку Ethernet. Контролери виконують команди управління навантаженням, а сервер видає управляючі команди для контролерів та здійснює взаємодію операторів із розробленою системою через Web-інтерфейс з будь-якого мобільного пристрою чи персонального комп'ютера при обв'язковій наявності зв'язку з мережею Інтернет. Контролери передбачається встановити в електричні щитки комп'ютерних класів і керувати ввімкненням/вимкненням навантаженням через силові контактори. Розроблене програмне забезпечення для сервера можна буде інсталювати на апаратний сервер навчального закладу.

# **1.5 Аналіз ринку систем керування електроживленням**

На підставі сформульованих вище основних вимоги до системи було проведено аналіз автоматизованих енергосистем та розглянуто прототипи їх промислових моделей.

# *Пристрій розподілу електричного струму за навантаженнями споживача*

Такий пристрій (L Power Node 2DIN) пропонується з управлінням протоколом IP через Ethernet (або Internet) у конструктивному виконанні для встановлення на DIN-рейку (рис. 1.2).

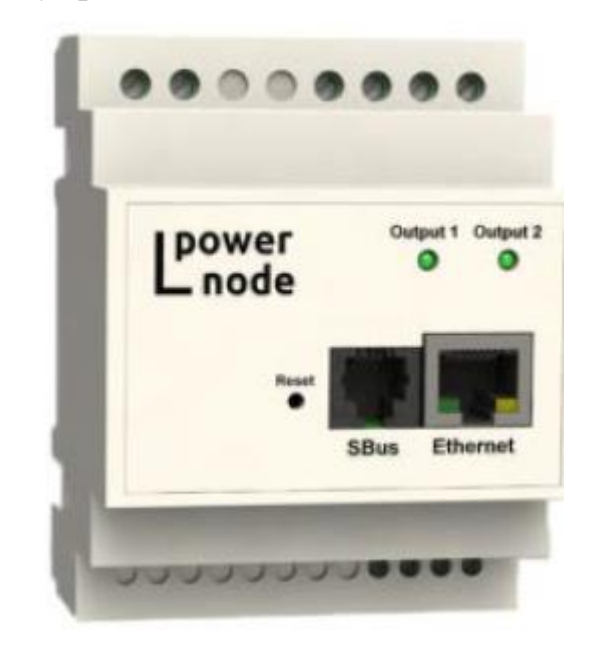

Рисунок 1.2 - *Пристрій розподілу електричного струму за навантаженнями споживач*

Пристрій володіє наступними технічними характеристиками [7]:

- максимальний вхідний струм становить 20 А;
- два незалежних керованих виходів;
- номінальна сумарна потужність виходів становить 4 кВт;
- максимальний струм кожного із виходів становить 10 А;
- встановлено мережний інтерфейс Ethernet 10/100 Мбіт;

• підтримує такі протоколи: вбудований HTTP-сервер, SNMP-агент, DHCP, ICMP, налаштування логіки рішень;

• можливість віддаленого оновлення внутрішнього програмного забезпечення з використанням TFTP-з'єднання;

• підтримує енергонезалежний журнал подій на 1400 записів;

• має 2 входи (або 10 з модулем розширення) для підключення дискретних давачів (дозволяє підключати давачі відкриття дверей, руху і т.п.);

• орієнтовна вартість становить біля 8 000 грн.

# *Пристрій дистанційного контролю та управління*

Пристрій дистанційного контролю та управління SNR-ERD-Pro-mini призначений для віддаленого контролю та керування фізичними параметрами силових шаф з обладнанням. Опитування під'єднаних до нього давачів та управління навантаженнями здійснюється за допомогою SNMP і web-інтерфейсів (рис. 1.3).

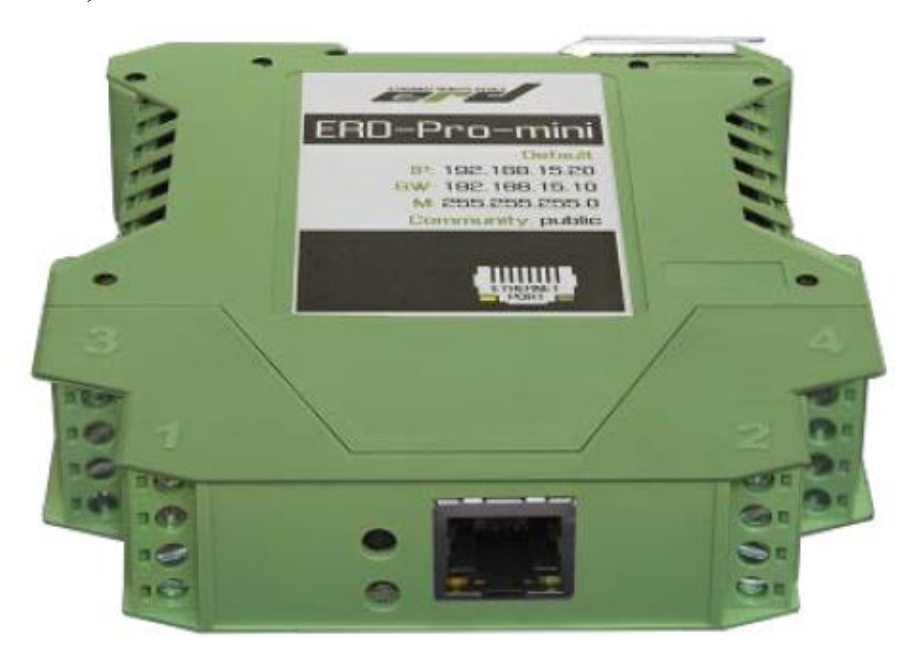

## Рисунок 1.3 - *Пристрій дистанційного контролю та управління*

Пристрій володіє наступними технічними характеристиками [8]:

- має десять входів для підключення дискретних датчиків;
- вмонтований мережний інтерфейс Ethernet 10/100 Мбіт;
- має аналоговий вхід для вимірювання постійної напруги 0-72 В;

• передбачено кріплення на DIN-рейку;

• можна здійснювати налаштування та керування всіма функціями через SNMP та Web-інтерфейси;

• передбачено дистанційне управління навантаженням за допомогою 2 транзисторних виходів;

• передбачено відстеження наявності напруг;

• орієнтовна вартість становить більше 3 000 грн.

# *Багатоканальний модуль управління живленням*

Восьмиканальний модуль керування живленням Crestron DIN-8SW8 використовується для роботи у складі системи управління Crestron і дозволяє видалено вмикати і вимикати лампи з нерегульованим рівнем яскравості та малопотужні вентилятори (рис. 1.4).

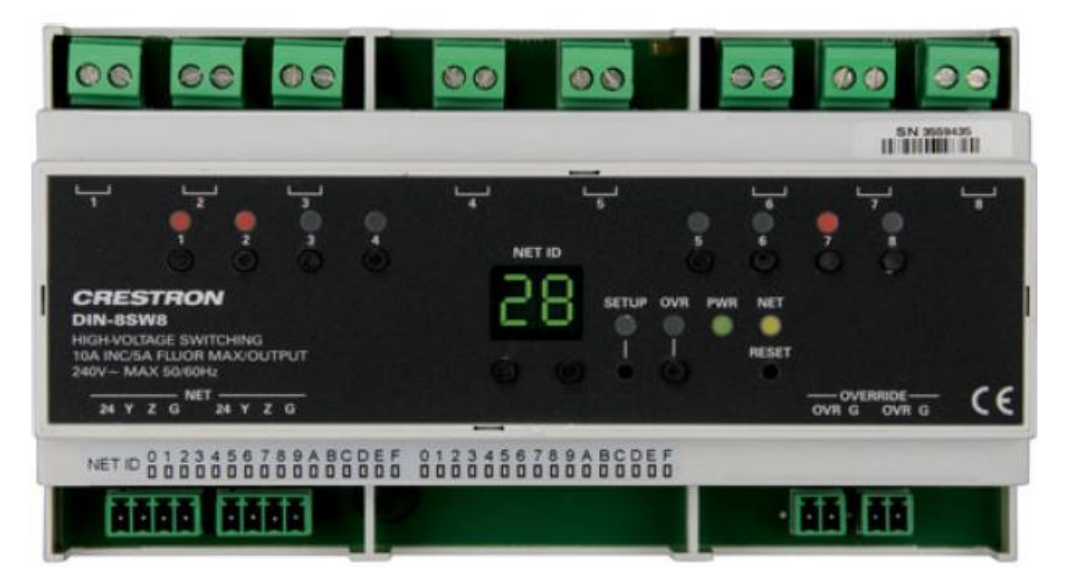

Рисунок 1.4 - *Модуль керування живленням Crestron DIN-8SW8*

Пристрій володіє наступними технічними характеристиками [8]:

- має вісім незалежних керованих виходів;
- максимальний струм кожного із виходів становить  $10 \text{ A}$ ;
- передбачено кріплення на DIN-рейку;
- володіє можливістю ручного обнулення каналів;
- зв'язок із системою управління здійснюється через інтерфейс Cresnet;
- орієнтовна вартість становить біля 7 000 грн.

## *Пристрій автоматичного перезапуску*

Пристрій WatchDog HWg-WR02a представляє собою пристрій автоматичного перезапуску, моніторингу функціональності (PING/WEB) 2-х пристроїв локальною мережею або за допомогою послідовного порту (RS-232) та їх автоматичне перезавантаження у випадку зависання (рис. 1.5).

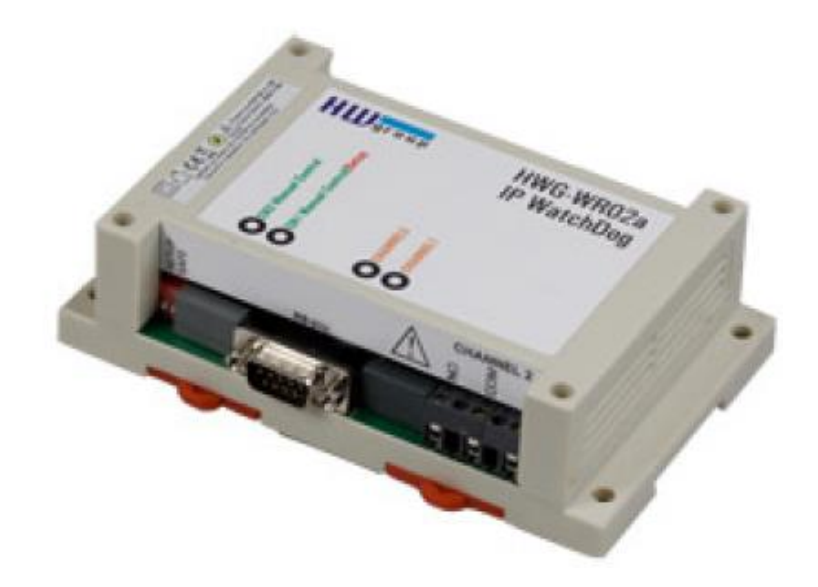

Рисунок 1.5 - *Пристрій автоматичного перезапуску*

Пристрій володіє наступними технічними характеристиками [9]:

- володіє мережевим інтерфейсом з роз'єм RJ45 (10 base-T);
- максимальний струм кожного із виходів становить  $16 \text{ A}$ ;
- має 2 незалежних керованих виходи;
- підтримує протоколи вбудованого HTTP сервера;
- передбачено кріплення на DIN-рейку;
- орієнтовна вартість становить 7 500 грн.

## *Пристрій автоматизації та моніторингу*

Пристрій Wiren Board 5 призначений для побутової та промислової автоматизації і моніторингу обладнання, зокрема опитування давачів і лічильників, використовується в якості пристрою збору і передачі даних (ПЗПД), в автоматизованих системах комерційного обліку електроенергії (АСКОЕ), а також для заміни програмованого логічного контролера – ПЛК (рис. 1.6).

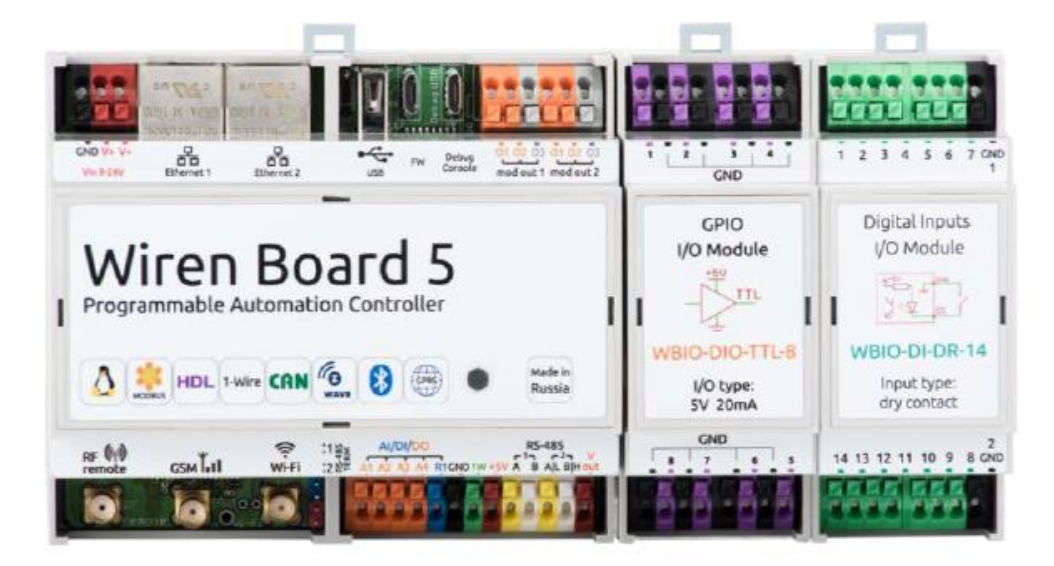

Рисунок 1.6 - *Пристрій автоматизації та моніторингу*

Пристрій володіє наступними технічними характеристиками [10]:

- має вісім незалежних керованих виходів;
- має вісім входів для підключення дискретних давачів;
- володіє мережевим інтерфейсом Ethernet 10/100 Мбіт, Wi-Fi 802.11 n,

Bluetooth 4.0, радіомодулем 433 МГц, GSM/GPRS – модемом та ІЧ-портом;

- обладнаний процесором ARM9454;
- має 4 GB flash-пам'яті та 128 МБ RAM-пам'яті;
- корпус встановлюється на DIN-рейку;
- має вбудований Li-Ion акумулятор;
- орієнтовна вартість становить 4 500 грн.

# **2 ПРОЕКТНО-КОНСТРУКТОРСЬКИЙ РОЗДІЛ**

## **2.1 Розробка апаратного забезпечення системи електроживлення**

Використовуючи результати аналізу імовірних схемних рішень, які були проведені в першому розділі цієї кваліфікаційної роботи, вирішили здійснити побудову автоматизованої енергосистеми у вигляді апаратно-програмного комплексу, що має наступні основні складові частини (рис. 2.1):

- плата контролера керування;
- системний блок-сервер;
- станції робочих клієнтів.

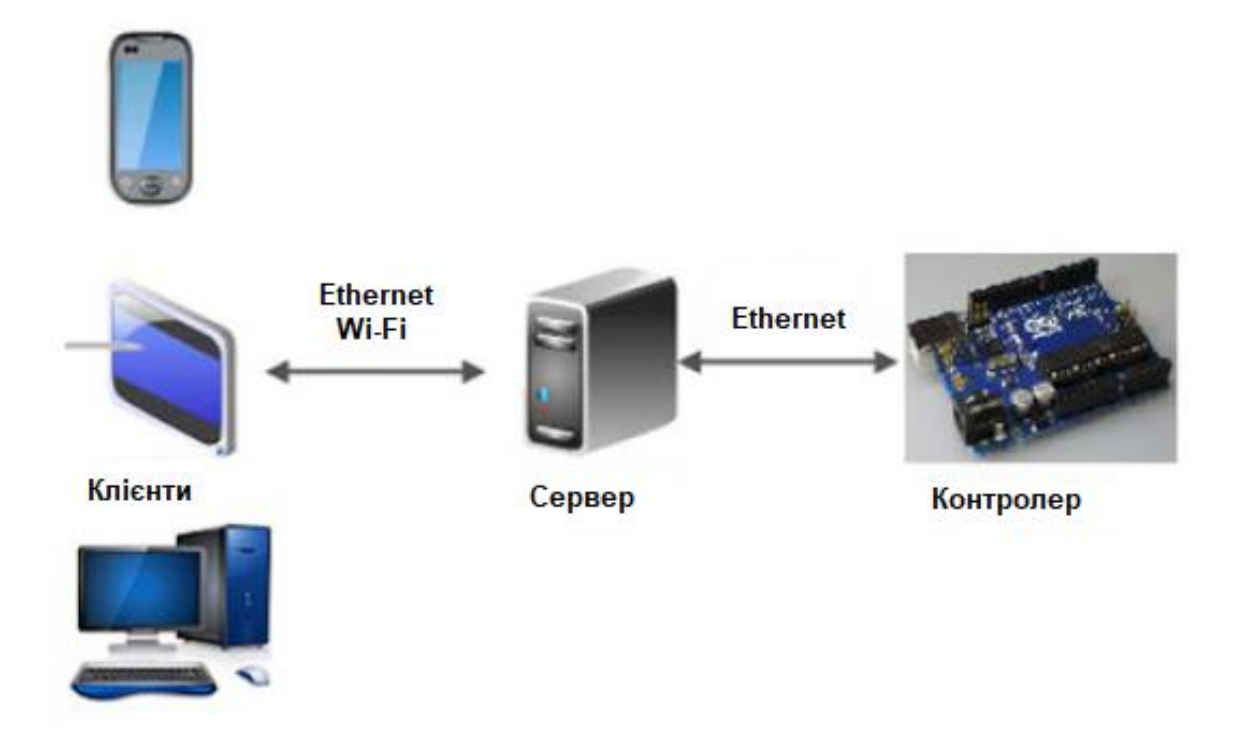

Рисунок 2.1 – *Структурна схема апаратно-програмного комплексу*

Плата контролера представляє собою пристрій, який використовується для отримання інформації з давачів та ретрансляції її на сервер, а також зчитування з сервера інформації про розклад роботи та здійснення керування системою електричного живлення відповідно до розкладу або показів давачів.

Зв'язок з сервером та клієнтом здійснюється за допомогою мережі Інтернет, підключитись до якої можна за допомогою провідних мереж зв'язку та бездротових мереж зв'язку.

Сервер у розробленій системі складається з персонального комп'ютера, керування яким здійснює операційна система (ОС) Windows або ОС Linux. На зазначеному сервері передбачається розгорнути сайт управління розробленою системою і програмне забезпечення, яке буде здійснювати передачу даних на плату контролера і зчитування даних з цієї плати.

Клієнтами у розробленій системі може виступають різноманітні пристрої під керуванням різних операційних систем, які мають у своїй комплектації власні браузери. Зв'язок сервера з контролером здійснюється за допомогою Ethernet-з'єднання.

На рис. 2.2 приведено структурну схему контролера, розробку якого було виконано в кваліфікаційній роботі.

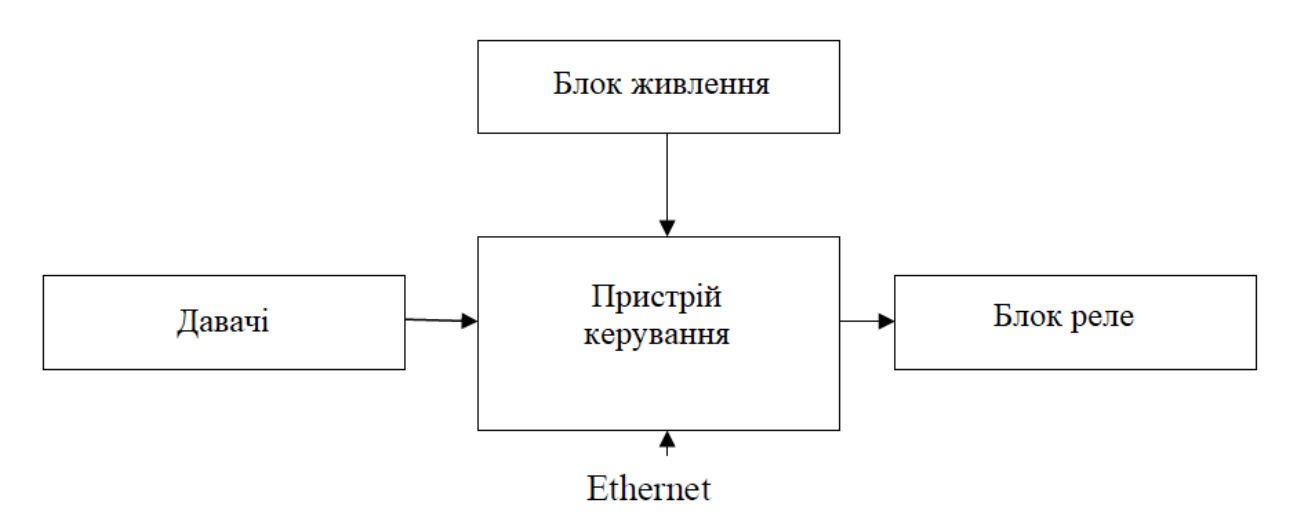

Рисунок 2.2 - *Структурна схема плати контролера*

Пристрій керування в розробленій структурній схемі плати контролера є мікропроцесорною системою для забезпечення великого об'єму виконуваних функцій. До цих функцій, зокрема, можна віднести такі операції як зчитування показників давачів, команди керування силовими контакторами, функції забезпечення мережевої взаємодії за допомогою мережі Ethernet з різнотипних протоколів.

Давачі, які входять до складу структурної схеми контролера, представляють собою пристрої зчитування даних (наприклад, параметри освітленості).

Блок живлення в розробленій структурній схемі є пристроєм для забезпечення живлення системою управління.

Блок реле в розглянутій структурній схемі контроллера виступає у якості пристрою для комутації навантаження.

### **2.2 Обгрунтування вибору варіантів пристрою управління**

Для реалізації пристрою управління в кваліфікаційній роботі було розглянуто два варіанти.

1. Розробка мікропроцесорної системи управління з використанням мікроконтролера AVR, що дозволяє реалізувати поставлене завдання.

2. Модульне рішення, тобто використати апаратну обчислювальну платформу, основними компонентами якої є проста плата вводу/виводу та середовище розробки програмного забезпечення.

Після аналізу витрат на розробку мікропроцесорної системи управління та аналізу ринку апаратних обчислювальних платформ, який приведено нижче, було вибрано другий варіант реалізації пристрою управління.

Сучасні апаратні обчислювальні платформи володіють невеликою вартістю і великим набором функцій, що дозволяє з мінімальними витратами реалізувати пристрій управління.

Розглянемо деякі варіанти апаратних обчислювальних платформ, які можна використати для виконання поставленого завдання, зокрема, порівняємо їх характеристики.

Апаратна обчислювальна платформа на базі **Arduino Uno** (рис. 2.3).

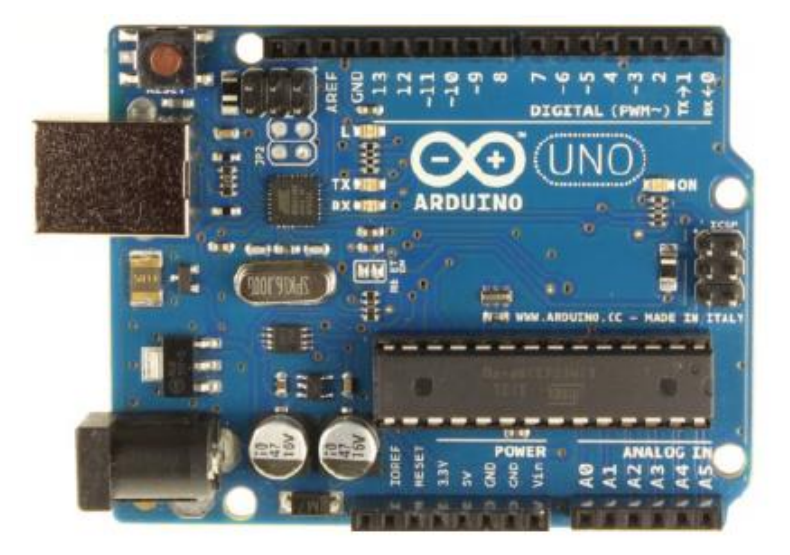

Рисунок 2.3 - *Апаратна реалізація на базі платформи Arduino Uno*

Arduino Uno володіє наступними технічними характеристиками [11, 12]:

- оснащений мікроконтролером ATmega328;
- робоча напруга становить 5 В;
- рекомендована напруга живлення має межі від 7 до 12 В;
- гранична напруга живлення має межі від 6 до 20 В;

• має 14 цифрових входів/виходів (6 із них використовується в якості ШІМвиходів);

• має 6 аналогових входів;

- максимальний струм одного виходу становить 40 мА;
- максимальний вихідний струм виходу 3,3 В становить 50 мА;
- оснащений flash-пам'ятю 32 КБ (ATmega328), 0.5 КБ цієї пам'яті вико-

ристовуються завантажувачем;

- оснащений 2 КБ SRAM (ATmega328);
- оснащений 1 КБ EEPROM (ATmega328);
- тактова частота рівна 16 МГц.

Апаратна обчислювальна платформа на базі **Arduino Nano** (рис. 2.4).

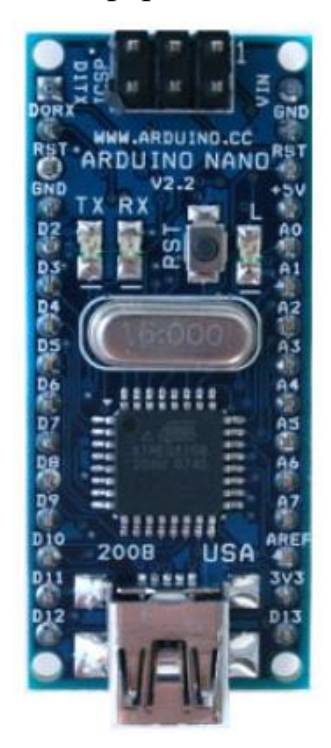

Рисунок 2.4 - *Апаратна реалізація на базі платформи Arduino Nano* Arduino Nano володіє наступними технічними характеристиками [13, 14]:

- оснащується мікроконтролером Atmel ATmega168 або ATmega328;
- робоча напруга становить 5 В;
- рекомендована напруга живлення має межі від 7 до 12 В;
- гранична напруга живлення має межі від 6 до 20 В;

• має 14 цифрових входів/виходів (6 із них використовується в якості ШІМвиходів);

- має 6 аналогових входів;
- максимальний струм одного виходу становить 40 мА;
- максимальний вихідний струм виходу 3,3 В становить 50 мА;
- оснащений flash-пам'ятю 16 КБ (ATmega168) або 32 КБ (ATmega328), 2

КБ цієї пам'яті використовуються завантажувачем;

- оснащений 2 КБ SRAM (ATmega328);
- оснащений 512 байт EEPROM (ATmega168) або 1 КБ (ATmega328);
- тактова частота рівна 16 МГц [6, 7].

Апаратна обчислювальна платформа на базі **Arduino Leonardo** (рис. 2.5).

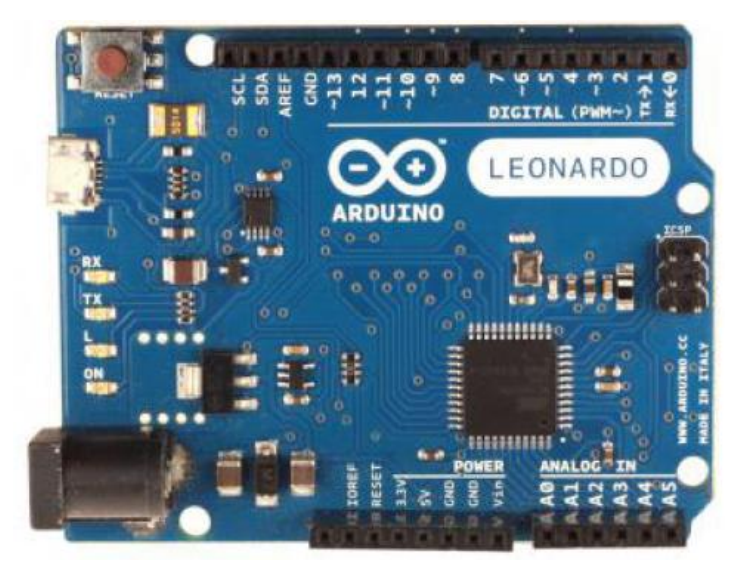

Рисунок 2.5 - *Апаратна реалізація на базі платформи Leonardo*

Arduino Leonardo володіє наступними технічними характеристиками [15, 16]:

- оснащений мікроконтролером ATmega32u4;
- робоча напруга становить 5 В;
- рекомендована напруга живлення має межі від 7 до 12 В;

• гранична напруга живлення має межі від 6 до 20 В;

• має 20 цифрових входів/виходів (7 із них використовується в якості ШІМвиходів);

- має 12 аналогових входів;
- максимальний струм одного виходу становить 40 мА;
- максимальний вихідний струм виходу 3,3 В становить 50 мА;
- оснащений flash-пам'ятю 32 КБ (ATmega32u4) або 32 КБ (ATmega328), 4

КБ цієї пам'яті використовуються завантажувачем;

- оснащений 2 КБ SRAM (ATmega32u4);
- оснащений 1 КБ EEPROM (ATmega32u4);
- тактова частота рівна 16 МГц.

Апаратна обчислювальна платформа на базі **Arduino Mega 2560**, (рис. 2.6).

Arduino Mega 2560 володіє такими технічними характеристиками [17, 18]:

- оснащений мікроконтролером ATmega2560;
- робоча напруга становить 5 В;
- рекомендована напруга живлення має межі від 7 до 12 В;
- гранична напруга живлення має межі від 6 до 20 В;
- має 54 цифрових входів/виходів (14 із них використовується в якості ШІМ-виходів);
	- має 12 аналогових входів;
	- максимальний струм одного виходу становить 40 мА;
	- максимальний вихідний струм виходу 3,3 В становить 50 мА;

• оснащений flash-пам'ятю 256 КБ, 8 КБ цієї пам'яті використовуються завантажувачем ;

- оснашений 8 КБ SRAM:
- оснащений 4 КБ EEPROM;
- тактова частота рівна 16 МГц.

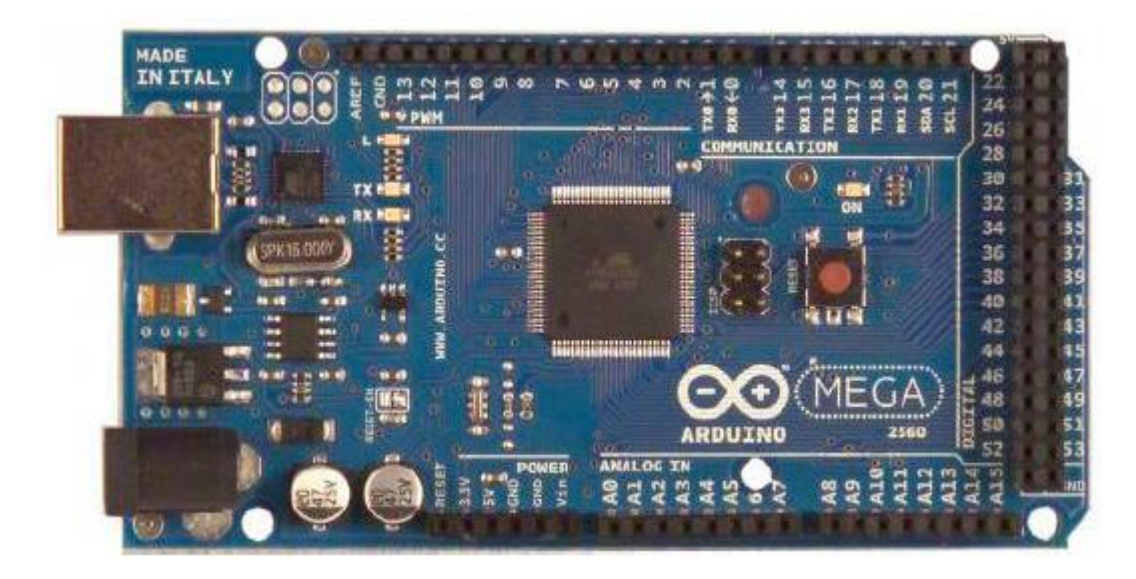

Рисунок 2.6 - *Апаратна реалізація на базі платформи Arduino Mega 2560*

В ході проведеного аналізу, результати якого приведені в табл. 2.1, було прийнято рішення обрати апаратну обчислювальну платформу на базі Arduino Uno. У даній кваліфікаційній роботі було використано версію платформи Arduino Uno, яка є найпопулярнішою версією базової платформи Arduino, оснащеною USB-інтерфейсом. Крім того версія цієї платформи володіє можливістю підключення великої кількості різних плат розширення. Ця платформа призначена для виконання фізичних розрахунків (physical computing) з відкритим програмним кодом, побудову виконано на простій друкованій платі із сучасним середовищем для розробки програмного забезпечення.

Arduino Uno використовує мікроконтролер Atmega328 з 32 КБ Flash пам'ять на платі, що є цілком достатньо для виконання покладеної на платформу завдання. Інші задачі обробки буде розподілено на Web-ресурс.

Варто відзначити, що мікроконтролери Arduino володіють заздалегідь прошитим в них завантажувачем. За допомогою цього завантажувача користувач має можливість завантажити свою програму в мікроконтролер без використання традиційних спеціальних апаратних програматорів і з'єднується з комп'ютером через USB-інтерфейс (рис. 2.7) [11].

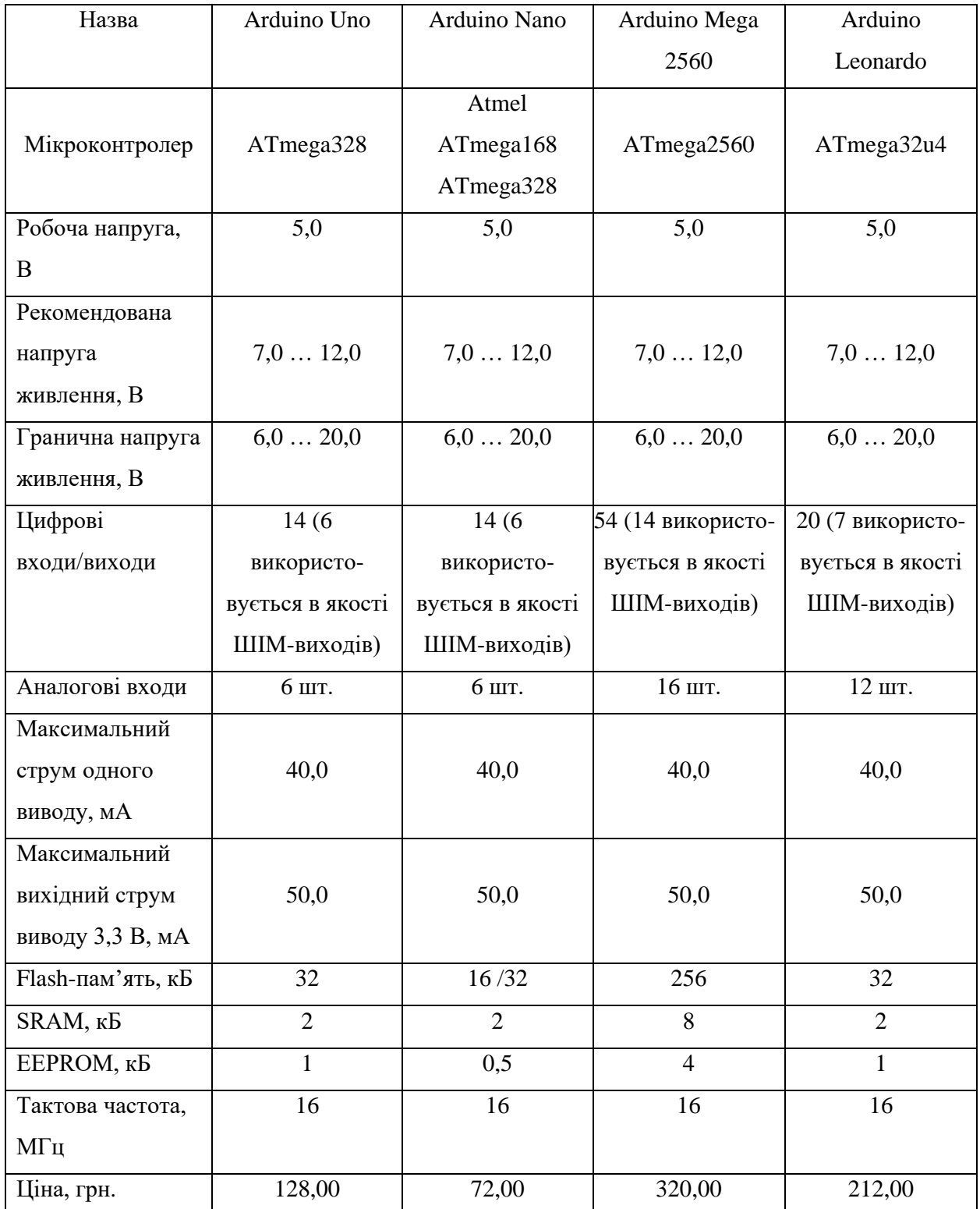

# Таблиця 2.1 – *Порівняний аналіз апаратних обчислювальних платформ*

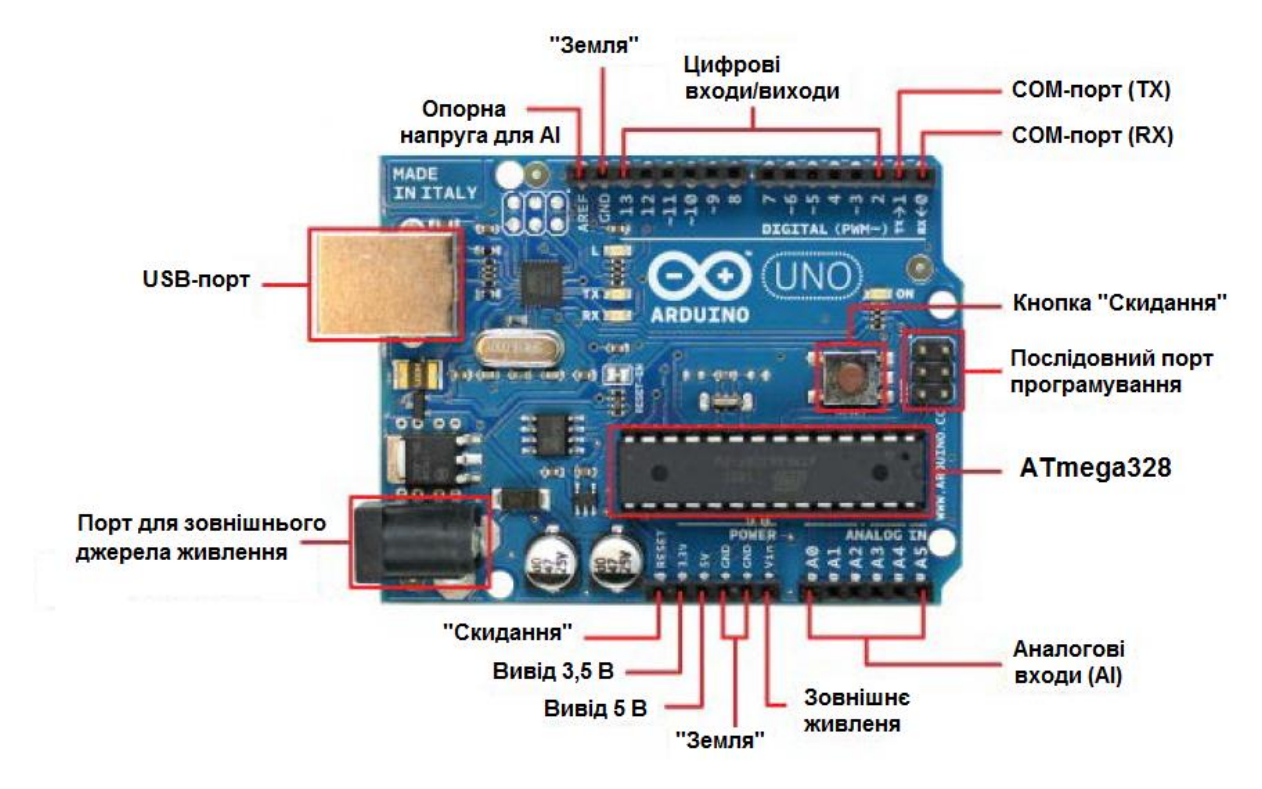

Рисунок 2.7 – *Технічні складові мікроконтролера Arduino Uno*

Для того, щоб пристроєм можна було управляти дистанційного, його необхідно підключити до мережі Internet. Під час розробки проекту було прийнято рішення використати плату розширення Ethernet Shield W5100 (рис. 2.8).

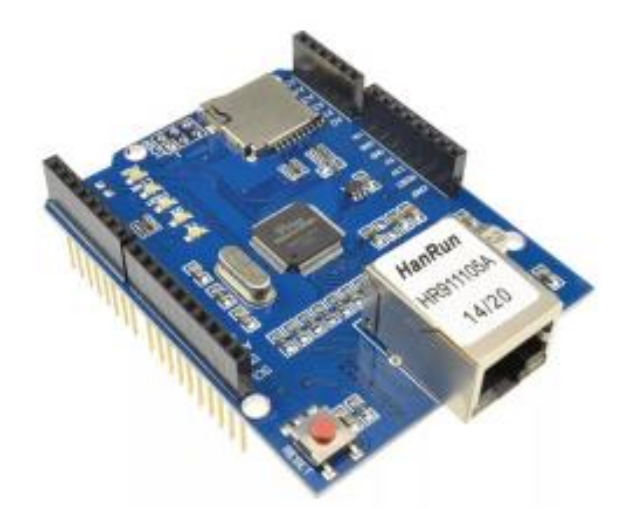

Рисунок 2.8 – *Плата розширення Ethernet Shield W51007*

З'єднання з мережею відбувається за допомогою роз'єму RJ-45. Роз'єм оснащений трансформаторами для гальванічної розв'язки пристрою від мережі. Використовуючи такий модуль, можна організувати сервер для зберігання даних на карті пам'яті. Базовою частиною цього пристрою є мікросхема W5100 від фірми Wiznet. Ця мікросхема апаратно реалізує наступні протоколи транспортного, мережного та канального рівнів: TCP (Transmission Control Protocol), UDP (User Datagram Protocol), IPv4 (Internet Protocol version 4), ICMP, ARP (Address Resolution Protocol), IGMP (Internet Group Management Protocol) та MAC (Media Access Control). Також присутня апаратна підтримка протоколу PPPoE (Point-to-point protocol over Ethernet) з PAP (Password Authentication Protocol) / CHAP (Challenge Handshake Authentication Protocol) протоколами аутентифікації, що дозволяє здійснювати віддалене підключення пристрою до провайдера через простий і дешевий DSL-модем (Digital Subscriber Line). Зазначений модем працює в мостовому (bridge) режимі та немає власної апаратної підтримки PPPoE. Дані карт Ethernet та microSD передаються на плату мікроконтролера Arduino за допомогою інтерфейсу SPI. Підключення до мікроконтролера Arduino здійснюється при допомозі шпилькового роз'єму, а з'єднання з інтерфейсом SPI (Serial Peripheral Interface) відбувається завдяки розетці, яка розташована в нижній частині плати. З'єднувачі на платі дозволяють додатково встановити зверху модулі Arduino у вигляді нашарування. Модуль, який встановлюють зверху, повинен мати довгі контакти, оскільки мережевий роз'єм RJ-45 є достатньо розмірним. Живлення здійснюється від базового модуля Arduino [19].

Плата розширення Ethernet Shield W5100 має такі технічні характеристики:

- напруга живлення рівна 5В;
- присутня одночасна та незалежна підтримка чотирьох з'єднань;
- внутрішній буфер оснащений 16 Кбіт пам'яті;
- швидкість підключення може бути 10 та 100 Мбіт/с.

Для підключення давача та блоку реле використані наступні контакти [19]:

- 2,  $3 \mu$ ля управління блоком реле;
- А0 для давача освітленості;
- $+5$ , GND (ground) для живлення блоку реле.

#### **2.3 Вибір модуля освітленості**

У кваліфікацій роботі необхідно провести вимірювання освітленості комп'ютерного класу. Найбільш популярним відповідним датчиком є модуль освітленості LM393, який використовується для вимірювання інтенсивності світла (рис. 2.9).

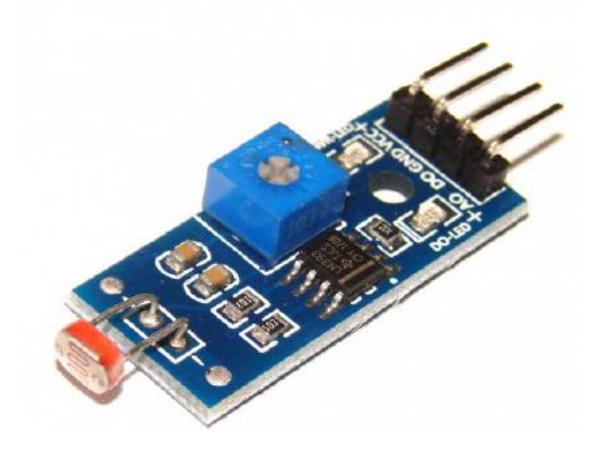

Рисунок 2.9 – *Плата модуля освітленості*

Вимірювання здійснюється за допомогою фоторезистора (світлочутливого елемента), який змінює опір в залежності від освітленості. Модуль освітленості LM393 підключається до Arduino Uno до аналогових виходів.

Модуль освітленості LM393 має наступні технічні характеристики [20]:

- напруга живлення коливається в межах від 3,3 В до 5,5 В;
- споживаний струм становить 15 мА;

• рівень сигналу аналогового виходу Vcc (Voltage Collector Collector) рівний 0;

- робоча температура коливається від 0 до 70 °С;
- розміри модуля:  $32\times14$  мм;
- модуль важить 3 г.

Схема підключення давача приведена рис. 2.10. Зокрема, на рисунку прийнято наступні умовні позначення: червоний провід є проводом живлення, зелений — для передачі даних, чорний — земля.

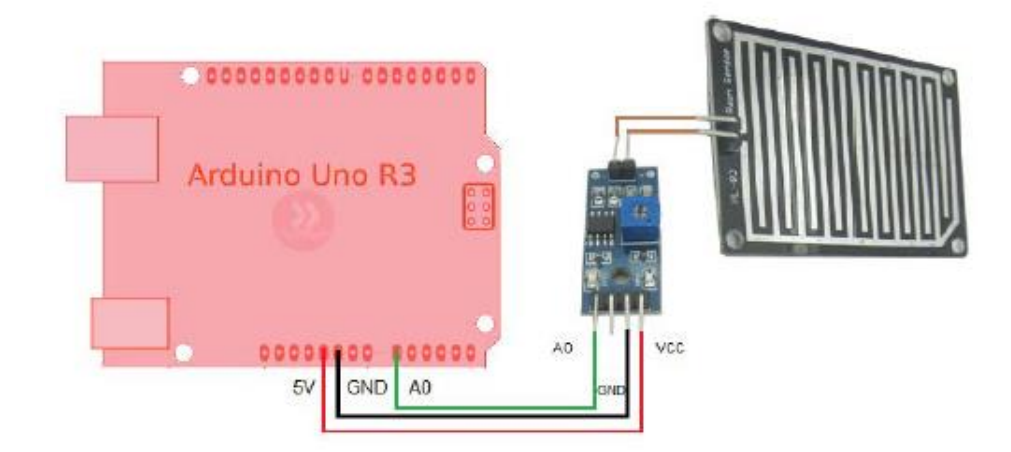

Рисунок 2.10 – *Схема підключення фоторезистора до мікроконтролера*

## **2.4 Вибір модуля блоку реле**

У цій кваліфікацій роботі необхідно організувати управління силовими контакторами. Мікроконтролер Arduino Uno не може керувати такими контакторами на пряму, для цього необхідний використати блок реле, який може керувати великою напругою шляхом комутації контактів, які керуються малою напругою. Для поставленої задачі найкраще підходить блок 2-канального модуля реле напругою живлення 5 В (250 В, 10 А) (рис. 2.11) [21].

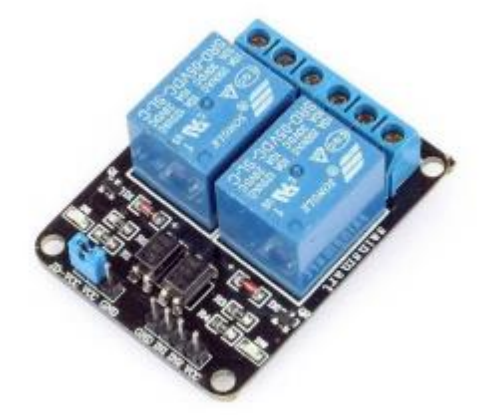

Рисунок 2.11 – *Схема 2-канального модуля реле*

Схему підключення модуля реле приведено на рис. 2.12. На цьому рисунку прийнято наступні умовні позначення: червоний дріт відповідає за живлення плати, зелений і жовтий — за управління, чорний — земля.

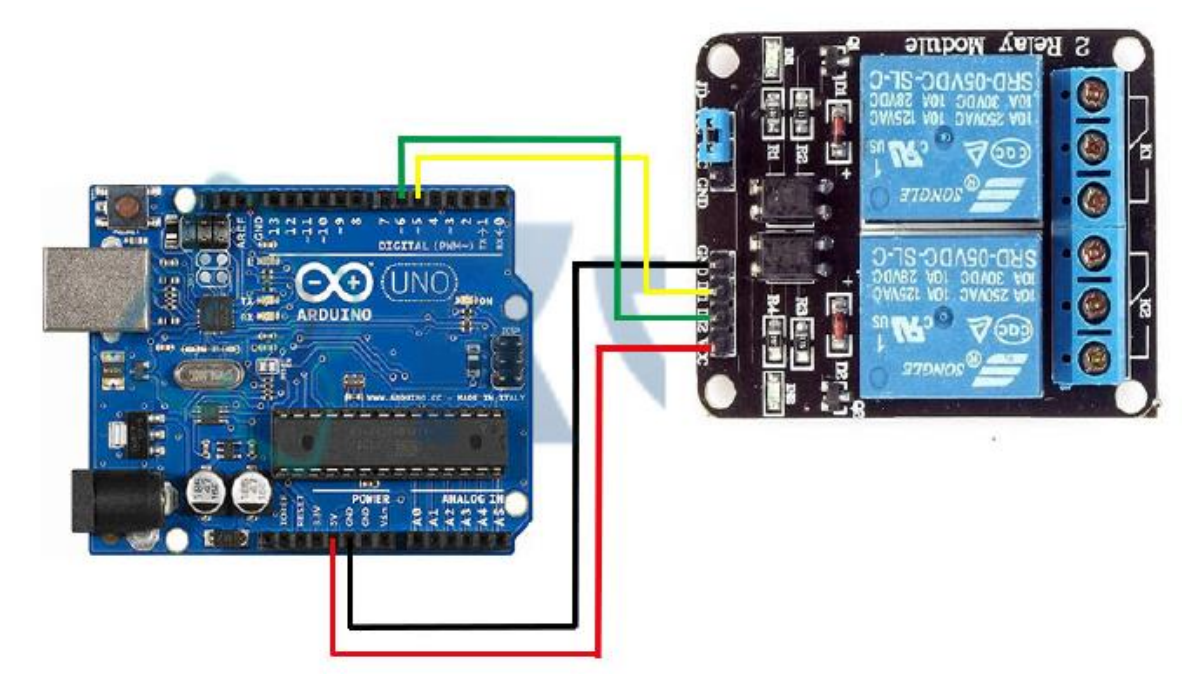

Рисунок 2.12 – *Схема підключення модуля до мікроконтролера*

# **3 РОЗРАХУНКОВО-ДОСЛІДНИЦЬКИЙ РОЗДІЛ**

#### **3.1 Розробка програмного забезпечення**

На рис. 3.1. представлено програмну модель, яка була розроблена в кваліфікаційній роботі.

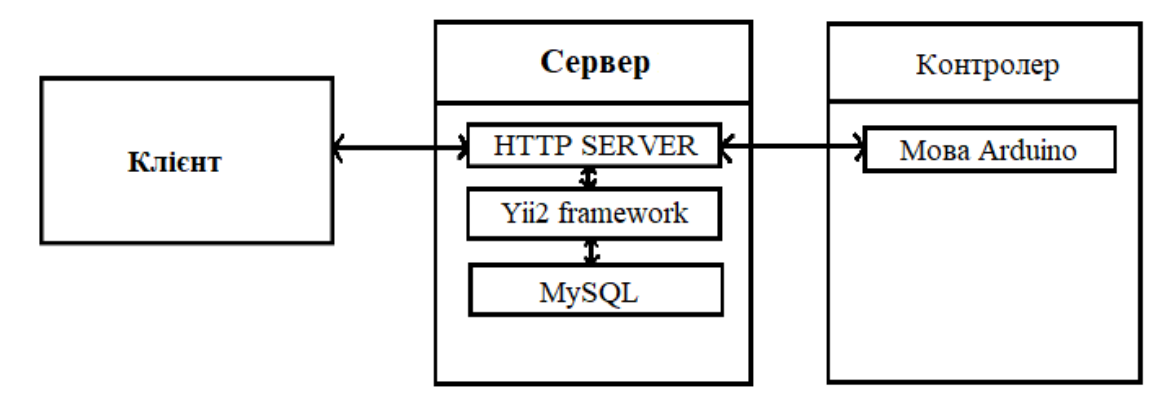

Рисунок 3.1 – *Програмна модель розробленої системи*

Для реалізації програмної моделі, яка представлена на рис. 3.1, в кваліфікаційній роботі було використано інструменти та мови програмування, що описані нижче в цьому розділі.

#### *Програмне середовище Yii2 framework*

Середовище *framework* представляє собою програмну основу, набір бібліотек коду, які допомагають спростити розробку проекту.

Yii2 є високоефективним, побудованим на компонентній структурі, PHPфреймворком для розробки масштабних Web-додатків. Yii2 дозволяє максимально інтегрувати концепцію повторного використання коду і може значно прискорити процес Web-розробки. Назва Yii (Yes It Is) асоціюється з простотою, ефективністю та розширюваністю [22].

Yii2 є одним із найшвидших фреймворків та доволі простим у вивченні. Структура проекту будується за структурою MVC (Model-view-controller), а для роботи з базою даних є набори класів DAO (Data Access Object) та ActiveRecord. DAO являє собою набір класів для прямого створення запитів до бази даних, а ActiveRecord є класами для реалізації підходу ORM (Objectrelational mapping), де таблиця представляється класом, а записи таблиці -

екземплярами класу. DAO і ActiveRecord можуть працювати через PDO, відповідно можуть підтримувати велику кількість баз даних: SQLite, MySQL/MariaDB, PostgreSQL, SQL Server, Oracle, Firebird/Interbase 6. Також присутня вбудована підтримка інтернаціоналізації, та можливість побудови словоформ. Генерація базового коду PHP здійснюється вбудованим генератором Gii, що є модулем Yii2. Передбачена можливість генерації моделі, контролера або відразу моделі, контролера і views для операцій create, read, update, delete (CRUD) над сутністю, таблицею. Генератор Gii має шаблони генерації коду, які можна змінити, щоб файли генерувалися в потрібному вигляді. Також доступне кешування сторінок та окремих фрагментів, підтримка тем оформлення, можливість простого підключення зовнішніх класів, бібліотек та легкого підключення Yii2 до іншого проекту. Для цього потрібно підключити файл, створити екземпляр програми і можна використовувати для роботи. Також передбачена міграція бази даних, підтримка REST (Representational State Transfer), аутентифікація та авторизація. Розмежування доступу здійснюється з урахуванням ролей RBAC (Role-based access control). Також є опція перехоплення та обробки помилок, валідації вхідних і записаних даних та автоматичного тестування. Є можливість розширення функціоналу компоненти, запобігання міжсайтовому скриптингу, запобіганню підробці міжсайтових запитів, атак через cookie. Віджети, форми, таблиці та інше, що виводяться на сайті, часто прикріплюються, інтегруються jQuery для додаткового функціоналу, клієнтської валідації та іншої функціональності.

Переваги застосування Yii2 framework:

• використовує стандартні способи вирішення завдань з метою зменшення і усунення заплутаності коду;

• дозволяє скоротити час на рутинні завдання, зокрема, на перевірку форм та безпеки;

• дозволяє значно полегшити командну роботу за допомогою дотримання стандартів;

• дозволяє суттєво полегшити підтримку коду з використанням базової архітектури та методів;

• є активна група розробників, які підтримують фреймворк, узагальнені завдання та нові можливості [23].

Yii2 framework має недолік, який полягає в тому, що весь код, який включає фреймворк, генерує навантаження на сервер і це може бути дійсною проблемою.

Yii2 framework обрано з тих міркувань тому що, хороша доступність і документація робить його доволі зручним і легким для вивчення та використання. Завдяки своїй популярності він уже отримав багато готових написаних розширень. Також у Yii2 framework зручно використовувати запозичені бібліотеки для розширення його функціональних можливостей. Також варто відмітити можливість використання Yii2 в якості бібліотеки для розробки та покращення таких систем як WordPress, Joomla, що практично суттєво розширює можливості фреймворку. Інтерфейс розробленої програми приведено на рис. 3.2.

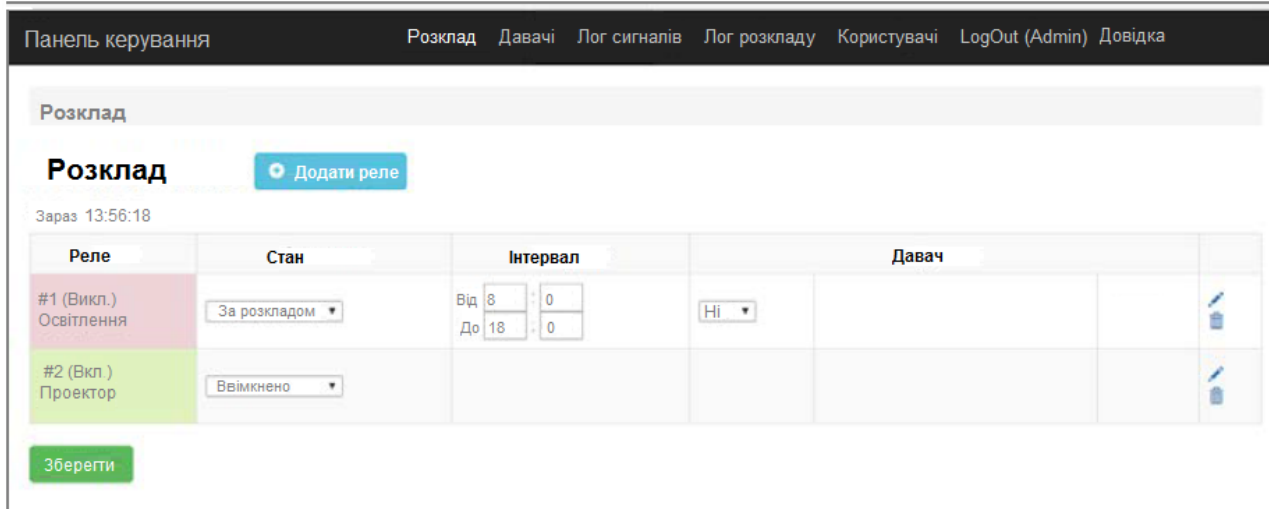

Рисунок 3.2 —*Вікно програми з використанням Yii2 framework*

У кваліфікаційній роботі в програмі Yii2 framework було розроблено Webінтерфейс з наступними програмними вікнами:

- вікно розкладу;
- вікно давачів;
- вікно логу сигналів;
- вікно логу розкладу;
- вікно користувачів;
- вікно довідки.

Всі дані у вікнах для зручності та наочності представлені у табличному вигляді.

Вікно **Розклад** приведено на рис. 3.3.

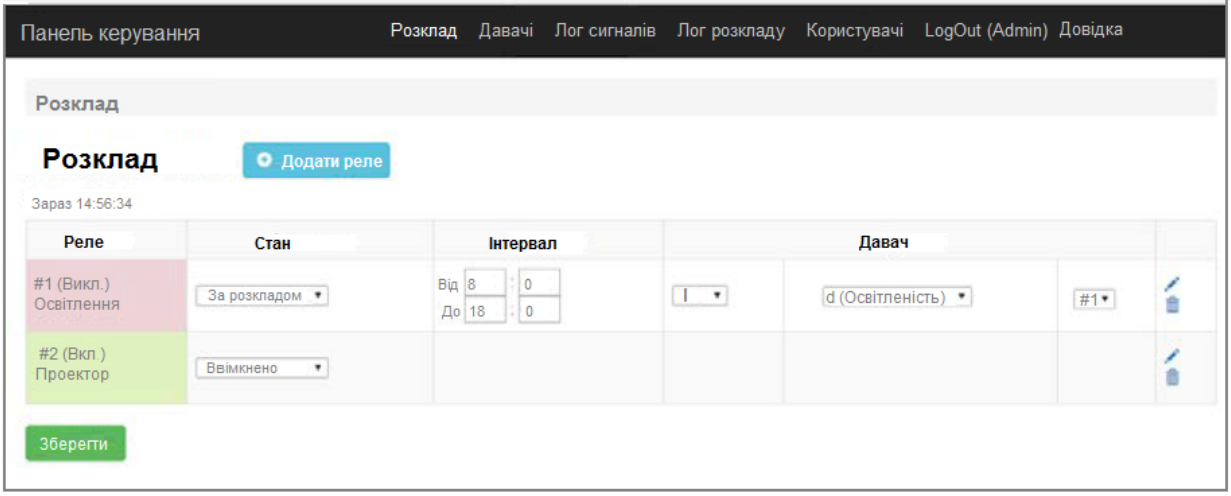

Рисунок 3.3 —*Вікно Розклад*

У вікні **Розклад** представлено розклад, в якому можна вибрати один з 3-х режимів роботи навантаження, задати інтервал роботи, вибрати давач і умову обліку давача. Для більшої наочності режим роботи навантаження має колірну індикацію. Також у цьому вікні передбачена можливість робити редагування навантаження. При активізації кнопки **Додати реле** відкриється форма додавання реле.

Вікно **Давачі** приведено на рис. 3.4.

У вікні **Давачі** представлена розширена інформація про давачі.

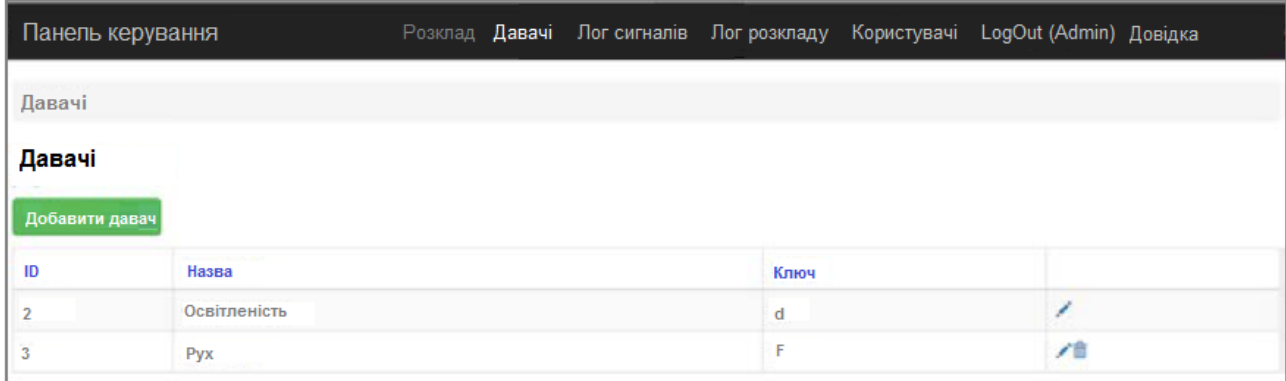

Рисунок 3.4 —*Вікно Давачі*

Вікно **Лог сигналів** приведено на рис. 3.5.

| Панель керування              |          | Розклад Давачі Лог сигналів Лог розкладу Користувачі LogOut (Admin) Довідка |          |
|-------------------------------|----------|-----------------------------------------------------------------------------|----------|
| Лог сигналів                  |          |                                                                             |          |
| Лог сигналів                  |          |                                                                             |          |
| Відображено 1-50 з 63 стрічок |          |                                                                             |          |
| Hac II                        |          | Сигнал                                                                      | Значення |
|                               |          |                                                                             |          |
| 2023-11-22 14:09:31           |          | $-32 - OCB$ ТЛення                                                          |          |
| 2023-11-22 14:09:31           | $-34.02$ |                                                                             |          |
| 2023-11-22 13:56:02           |          | • Эз - Розетки                                                              |          |
| 2023-11-22 13:53:12           |          | ◆D1 - Світло                                                                |          |
| 2023-11-22 13:41:02           |          | G+d - Вологість                                                             | 0        |
| 2023-11-22 13:36:14           |          | $-$ 2 - Освітлення                                                          | 0        |
| 2023-11-19 10:31:11           |          | • 0 світлення                                                               |          |
| 2023-11-19 10:06:02           |          | <b>G+d - Вологість</b>                                                      |          |

Рисунок 3.5 —*Вікно Лог сигналів*

У вікні **Лог сигналів** представлена інформація про зміну стану навантажень і давачів із фіксацією актуальної дати і стану сигналу. Для швидкого пошуку в цій таблиці передбачено два фільтри: фільтр часу і фільтр сигналу.

Вікно **Лог розкладу** приведено на рис. 3.6.

У вікні **Лог розкладу** представлена інформація, яким користувачем і коли було створено або змінено розклади навантаження із зазначенням дати і часу внесеної дії та редагованого навантаження.

| Панель керування                              | Розклад    | Давачі Лог сигналів Лог розкладу | Користувачі LogOut (Admin) Довідка      |
|-----------------------------------------------|------------|----------------------------------|-----------------------------------------|
| Лог розкладу                                  |            |                                  |                                         |
| Лог розкладу<br>Відображено 1-20 з 39 стрічок |            |                                  |                                         |
| Hac II                                        | Користувач | Вихід                            | Розклад                                 |
|                                               | ٠          |                                  |                                         |
| 2023-11-22 11:21:35                           | Admin      | #1 - Освітлення                  | Від 08:00 до 18:00 I d=1 (Освітленість) |
| 2023-11-20 17:31:15                           | Admin      | #2 - Проектор                    | 1-Завжди ввімкнено                      |
| 2023-11-18 15:17:19                           | Admin      | #2 - Проектор                    | 0 - Завжди вимкнено                     |
| 2023-11-18 15:01:09                           | Admin      | #3 - Комп'ютери                  | Видалено                                |
| 2023-11-18 14:51:29                           | Admin      | $#2 - \Box$ роектор              | Видалено                                |
| 2023-11-18 14:47:18                           | Admin      | #1 - Освітлення                  | Від 08:00 до 18:00                      |
| 2023-11-18 14:35:11                           | Admin      | #2 - Проектор                    | Від 14:40 до 15:30                      |
| 2023-11-18 14:11:38                           | Admin      | #1 - Освітлення                  | Від 15:30 до 16:00                      |

Рисунок 3.6 —*Вікно Лог розкладу*

Вікно **Користувачі** приведено на рис. 3.7. У вікні **Користувачі** представлено інформацію про зареєстрованих користувачів, яким надано доступ до даного інтерфейсу. Створювати користувачів має право тільки адміністратор.

| Панель керування           |                            | Розклад Давачі Лог сигналів Лог розкладу Користувачі LogOut (Admin) Довідка |  |  |  |
|----------------------------|----------------------------|-----------------------------------------------------------------------------|--|--|--|
| Користуачі                 |                            |                                                                             |  |  |  |
| Користувачі                |                            |                                                                             |  |  |  |
|                            | Створити користувача       |                                                                             |  |  |  |
| <b>AND CONTINUES</b><br>ID | <b>CONTRACTOR</b><br>Логін | <b>CONTRACTOR</b><br>Право на запис                                         |  |  |  |
| 3                          | Marko                      | Hi                                                                          |  |  |  |

Рисунок 3.7 —*Вікно Користувачі*

Вікно **Довідка** приведено на рис. 3.8. У вікні **Довідка** можна знайти методичну інформацію для користувачів сайту.

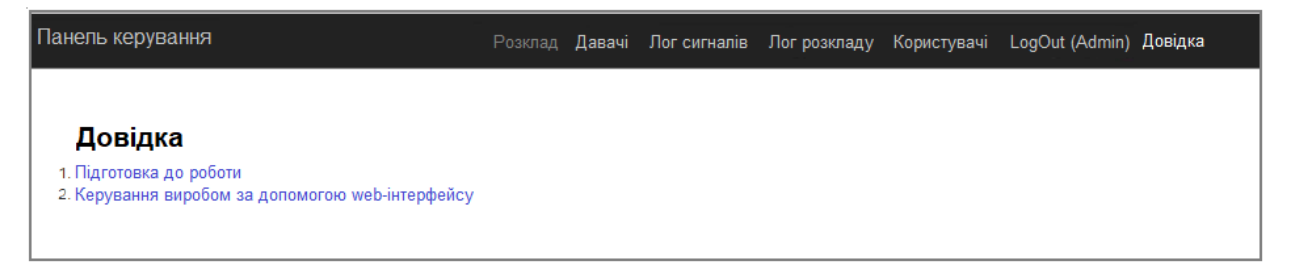

Рисунок 3.8 —*Вікно Довідка*

#### **3.2 Використання JavaScript для керування розробленою системою**

При реалізації сучасних Web-додатків важко обійтися без JavaScript, яка є мультипарадигмовою мовою програмування та підтримує об'єктноорієнтований, імперативний і функціональний стилі. Ця мова використовується в якості вбудованої мова для програмного доступу до об'єктів додатків і має найбільше застосування у браузерах як мова сценаріїв для надання інтерактивності Web -сторінкам.

JavaScript має такі архітектурні характеристики: динамічну і слабку типізацію, автоматичне управління пам'яттю, прототипне програмування, функції як об'єкти 1-го класу. JavaScript має вплив багатьох мов і при розробці прагнули зробити її схожою на Java, але при цьому легкою для використання непрограмістами. JavaScript не є власністю якоїсь компанії або організації, що відрізняє її від ряду мов програмування при Web-розробці.

Недоліком застосування JavaScript є необхідність писати багато кодів для виконання простих дій і ці коди не завжди є інтуїтивно зрозумілим за задумом розробників мови [24]. Для вирішення цієї проблеми було написано бібліотеку JQuery, яка фокусується на взаємодії JavaScript та HTML (Hyper Text Markup Language)і допомагає легко отримувати доступ до будь-якого елемента DOM, звертатися до атрибутів та вмісту елементів DOM (Document Object Model об'єктна модель документа), маніпулювати ними [25].

У Web-додатку, для керування розробленою системою, JQuery використана для виконання запитів до сервера за технологією AJAX (Asynchronous Javascript And Xml - технологія звернення до сервера без перезавантаження сторінки), а також для динамічного відображення частин сторінки [26]. За рахунок цього зменшується час відгуку та Web-додаток з інтерактивності більше нагадує десктоп.Під AJAX мають на увазі будь-яке спілкування з сервером без перезавантаження сторінки, організоване за допомогою JavaScript.

Мова JavaScript і всі перелічені бібліотеки були потрібні для виконання завдання, яке називають *фронтендом*. Сенс завдання полягає у правильному графічному оформленні сайту. Варто зазначити, що завдяки JavaScript працює анімація на сайті, запити до сервера для завантаження даних із бази даних та багато іншого. Підсумовуючи, можна сказати, що ці мови і бібліотеки призначені для створення комфортних умов керування виробом клієнта, а у нашому випадку - апаратно-програмним комплексом.

### **3.3 Використання баз даних для зберігання параметрів**

В якості бази даних для зберігання параметрів при розробці програмного забезпечення в кваліфікаційній роботі було використана MySQL, яка є найбільш популярною і ефективною системою управління базами даних (СУБД) та часто використовується при побудові сучасних Web-сайтів. На базі цієї системи можна будувати як невеликі Web-сайти, так і великі Інтернетпроекти. СУБД MySQL підтримує мову запитів SQL і це дозволяє здійснювати операції запису даних у базу, редагування даних та видалення даних з бази [27].

СУБД MySQL володіє наступними перевагами:

- є швидкою та стабільною системою, завдяки чому має велику популярність;

- доступна як у версії безкоштовного програмного забезпечення, так і у комерційному виконанні;

- підтримує більшість можливостей, які вважаються важливими спільнотою користувачів та розробників баз даних, зокрема, транзакції, блокування на рівні рядків, зовнішні ключі, підзапити та повнотекстовий пошук;

- є добре перевіреною та надійною. Вона використовується цілим рядом дуже вимогливих замовників, таких як Yahoo!, Finance, Slashdot та Бюро перепису США (U.S. CensusBureau). MySQL є прекрасним інструментом вивчення баз даних завдяки простоті її інсталяції та використання, а також виключно скромним вимогам щодо дискового простору і пам'яті.

До недоліків MySQL можна віднести те, що вона не є універсальною і має певні обмеження функціоналу, не дуже надійна порівняно з іншими СУБД.

Хоча технічно MySQL є програмним забезпечення з відкритим кодом, процес її розробки уже припинено [28].

У базі даних зберігаються поточні налаштування, фіксується лог зміни стану навантаження, лог редагування розкладу та дані про користувачів. Схему структури бази даних показано на рис. 3.9.

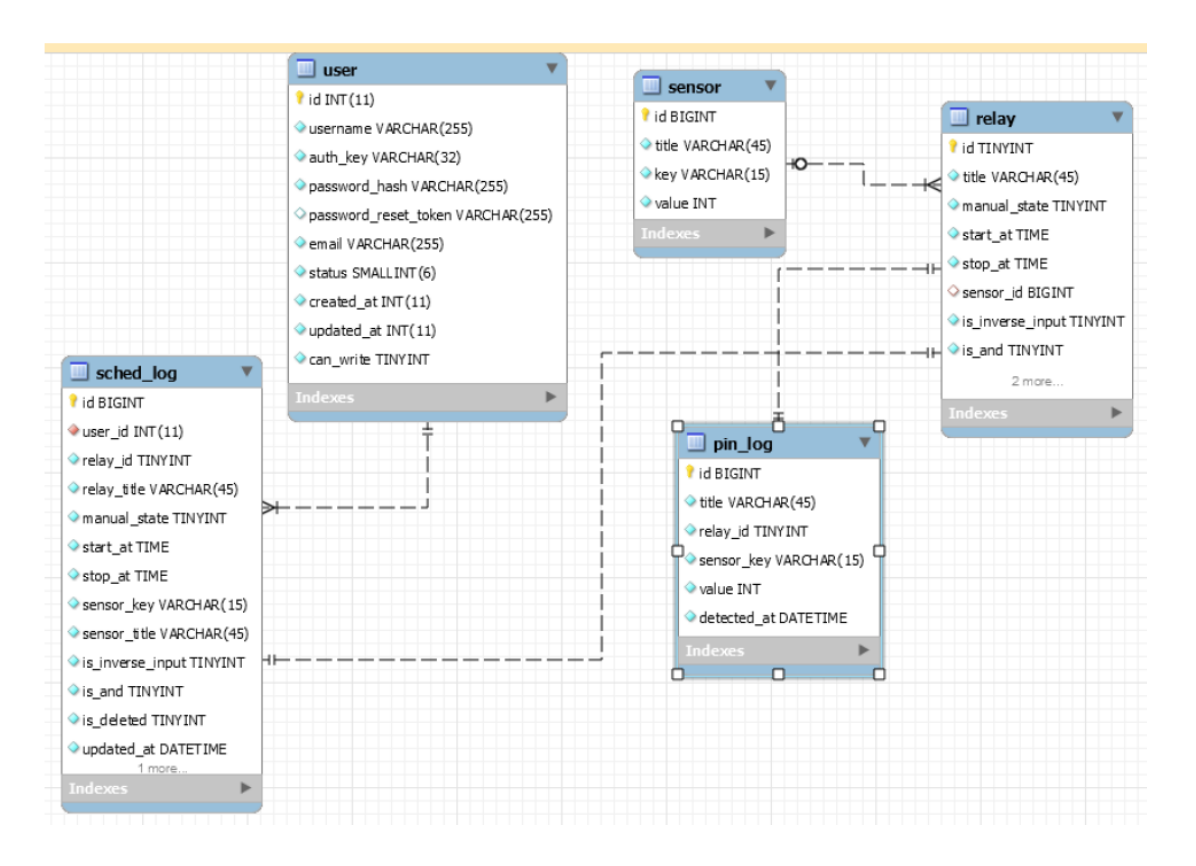

Рисунок 3.9 —*Схема структури баз даних*

Для виконання всіх функцій розробленої системи в базі даних створено наступні таблиці:

- таблиця user;
- таблиця sensor;
- таблиця sched log;
- таблиця relay;
- таблиця pin log.

У таблицю user заносяться користувачі, зареєстровані та мають доступ до виробу, її форма приведена в табл. 3.1.

| № | Назва поля    | Примітка                               |
|---|---------------|----------------------------------------|
|   | 1d            | Ідентифікаційний номер                 |
|   | username      | Ім'я користувача                       |
|   | password_hash | Пароль користувача                     |
|   | can_write     | Можливість користувача вносити зміни в |
|   |               | розклад                                |

Таблиця 3.1 - *Форма таблиці user*

У таблицю sensor записуються створювані користувачем давачі, її форма приведена в табл. 3.2.

Таблиця 3.2 - *Форма таблиці sensor*

| No | Назва поля | Примітка                                 |
|----|------------|------------------------------------------|
|    | ıd         | Ідентифікаційний номер                   |
|    | title      | Назва давача                             |
|    | key        | Унікальний ключ для розпізнавання давача |
|    |            | контролером                              |
|    | value      | Значення давача                          |

У таблицю pin\_log записується лог зміни стану навантаження, її форма приведена в табл. 3.3.

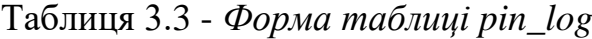

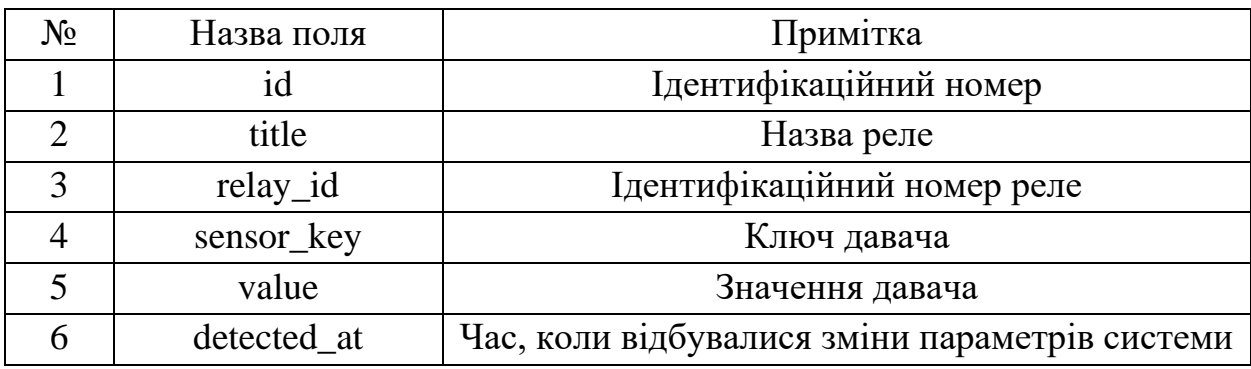

У таблицю sched\_log записується лог редагування розкладу, її форма приведена в табл. 3.4.

| $N_2$          | Назва поля       | Примітка                           |
|----------------|------------------|------------------------------------|
| 1              | id               | Ідентифікаційний номер             |
| 2              | user_id          | Ідентифікаційний номер користувача |
| 3              | relay_id         | Ідентифікаційний номер реле        |
| $\overline{4}$ | relay_title      | Назва реле                         |
| 5              | manual_state     | Режим роботи реле                  |
| 6              | start at         | Час ввімкнення реле                |
| 7              | stop_at          | Час вимкнення реле                 |
| 8              | sensor_key       | Ключ давача                        |
| 9              | sensor_title     | Назва давача                       |
| 10             | is_inverse_input | Режим використання давача          |
| 11             | is and           | Значення сспрацювання давача       |
| 12             | updated at       | Час зміни стану системи            |

Таблиця 3.4 - *Форма таблиці sched\_log*

У таблицю relay записується лог редагування розкладу, її форма приведена в табл. 3.5.

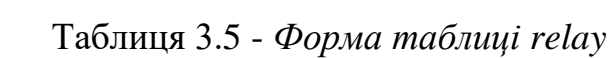

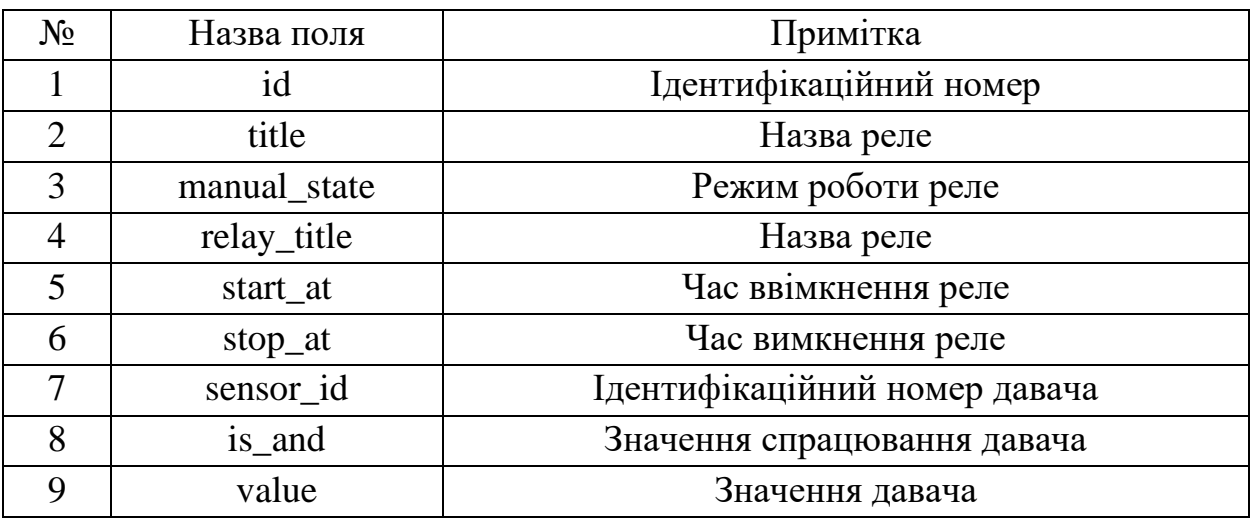

### **3.4 Розробка програми керування для контролера**

Мікроконтролер Arduino програмується спеціальною мовою програмування, а саме на C/C++. Мова програмування Arduino є лише різновидом мови C++, оскільки окремої мови програмування для платформи Arduino нема [29, 33]. Варто відмітити, що всі написані скетчі компілюються з мінімальними змінами в програму на мові C/C ++ [30]. Компілятор Arduino IDE значно спрощує написання програм для цієї платформи, а розробка пристроїв на Arduino стає набагато доступнішою для тих, хто має обмежені знання з мови  $C/C++$  [31].

Інтерфейс середовища розробки Arduino містить наступні основні елементи: текстовий редактор для розробки коду, область для виводу повідомлень, текстова консоль, панель інструментів та головне меню. Це програмне забезпечення дозволяє комп'ютеру взаємодіяти з Arduino для передачі даних і прошивки коду в контролер. Інтерфейс середовища розробки Arduino представлений на рис. 3.10 [32].

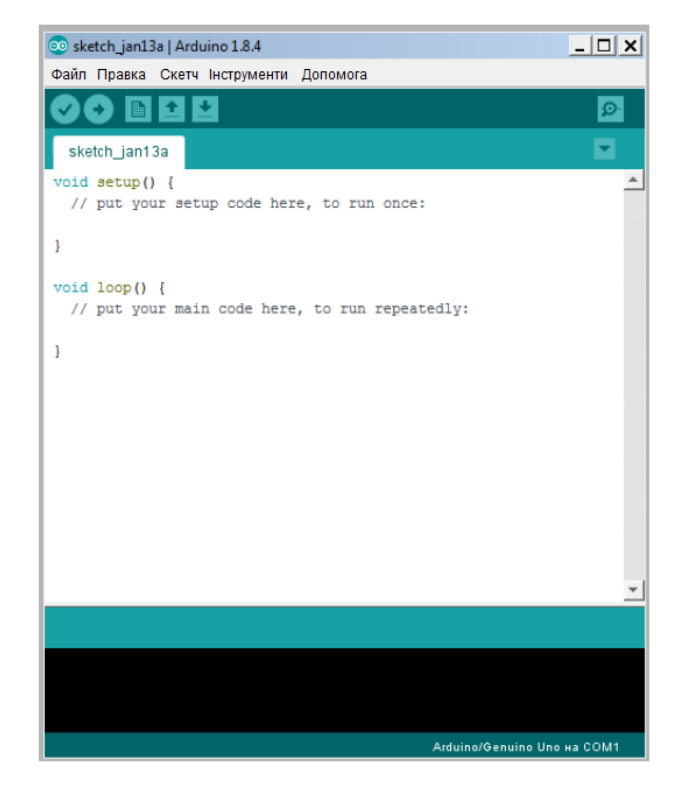

Рисунок 3.10 —*Середовище розробки Arduino*

Для створення програми контролера була розроблена блок-схема, яка приведена на рис. 3.11.

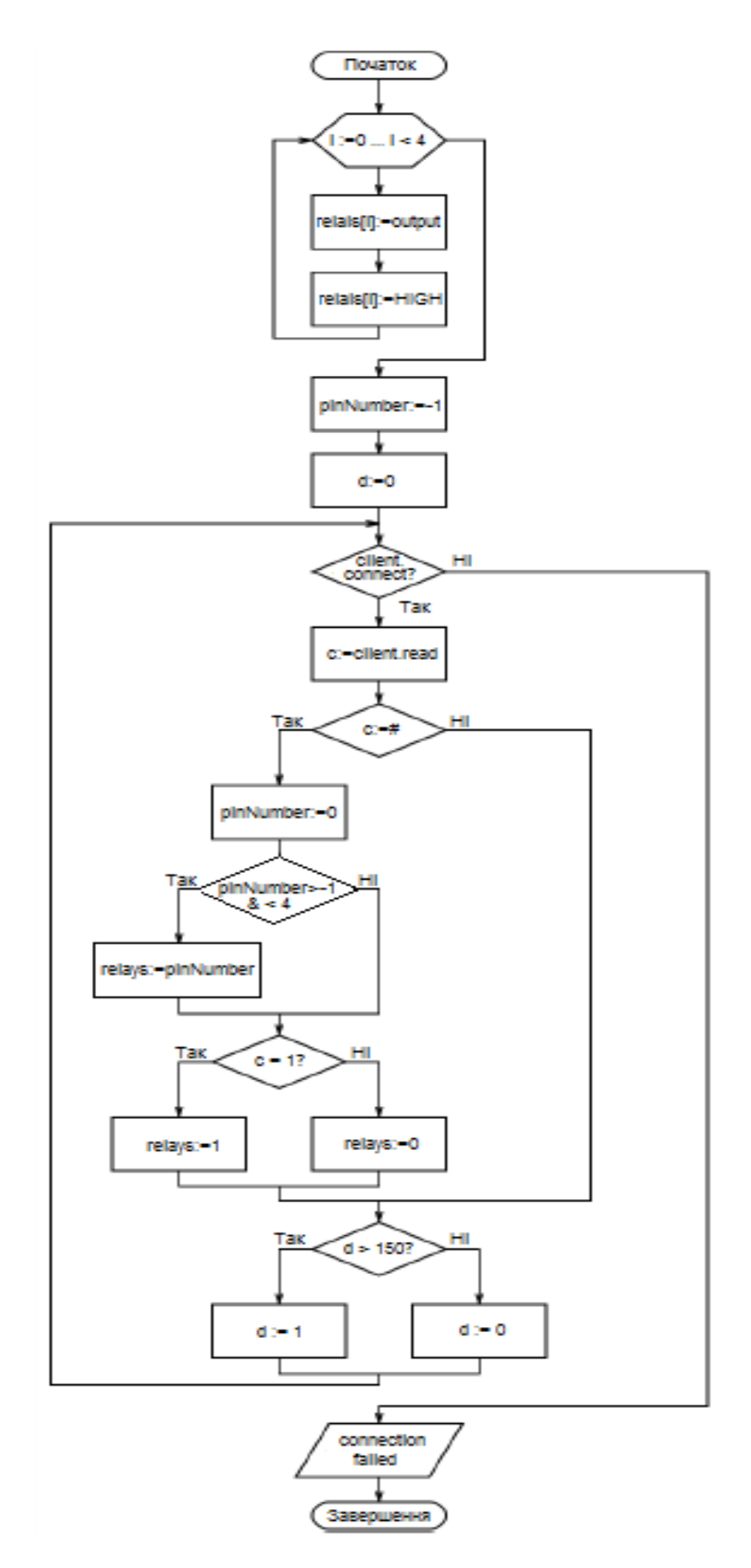

Рисунок 3.11 — *Блок-схема роботи програми контролера*

Змінні, які використовуються у програмі, наведено у табл. 3.6.

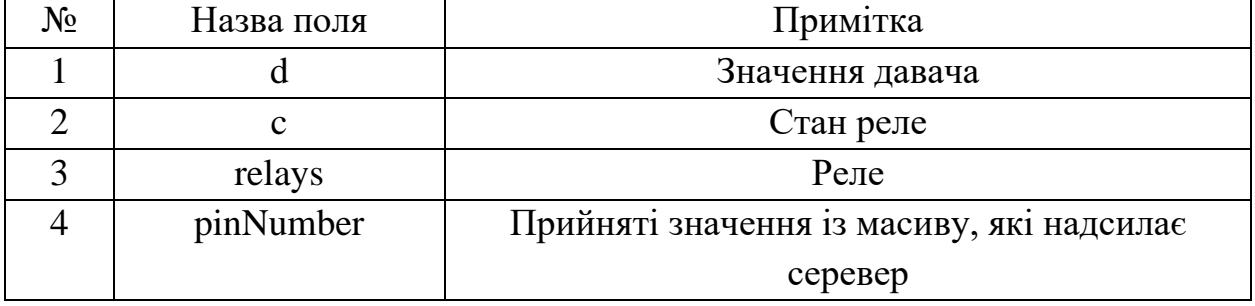

Таблиця 3.6 - *Форма таблиці sensor*

Сервер формує рядок, виходячи з розкладу та показів давача, і на запит відправляє його контролеру. Для розпізнавання рядка в нього включено контрольний символ, що б контролер не переплутав його і не зчитав інші показники. Тим самим запитом контролер передає серверу покази давачів і стан навантажень. Контролер обробляє прийняті дані і встановлює цифрові виходи в стан, переданий сервером. Лістинг програми наведено в Додатку 1.

# **3.5 Розробка методичних вказівок користувача**

Для застосування апаратно-програмний комплекс для комп'ютерного класу в кваліфікаційній роботі були розроблені методичні вказівки у вигляді web-вкладки (довідка), які інтегровані в клієнтську частину керуючої програми як інструкційна картка (табл. 3.7).

| Операція                   | Дії до виконання                                                                               | Контроль виконання                      |
|----------------------------|------------------------------------------------------------------------------------------------|-----------------------------------------|
| 1. Підготовка<br>до роботи | 1.1<br>Ввімкнути<br>систему,<br>зачекати 1-2 хвилини, поки<br>вона завантажиться               |                                         |
|                            | 1.2 Зайти у браузер і ввести в<br>адресну стрічку доменне ім'я<br>«http://back.hcontrol.test/» | <b>Login</b><br>×<br>back.hcontrol.test |

Таблиця 3.7 – *Карта інструкцій для керуючої програми*

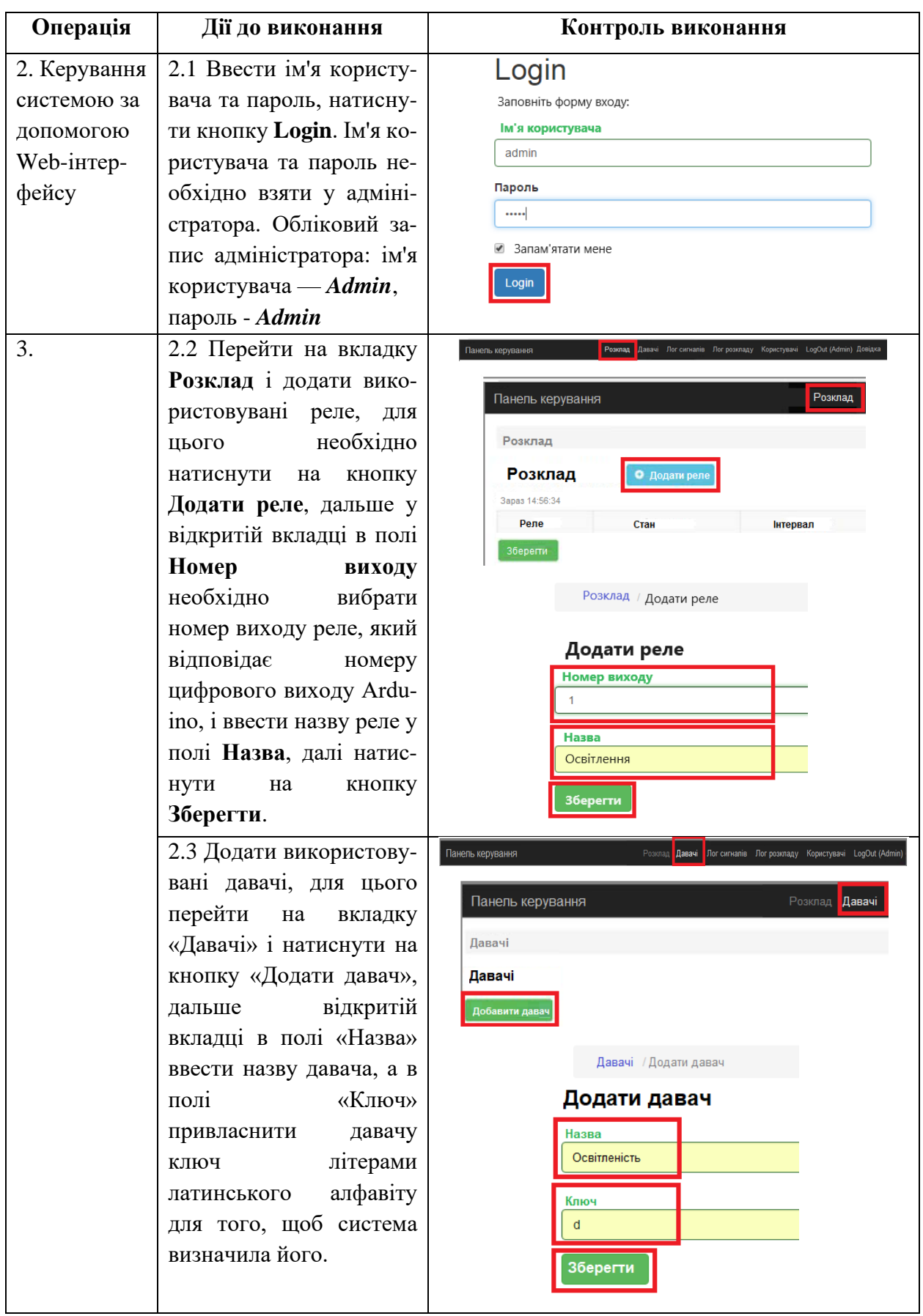

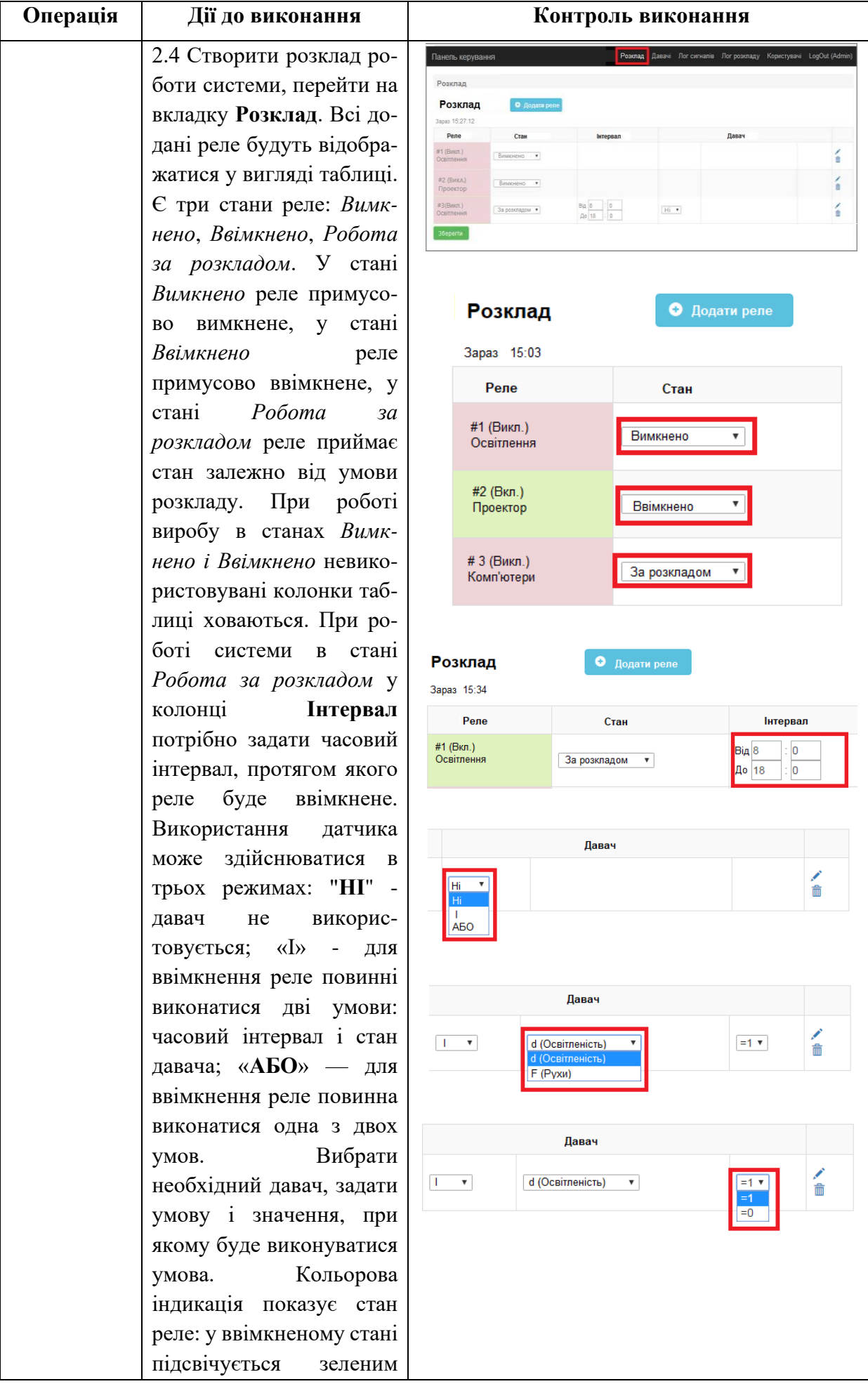

кольором, у вимкненому - фіолетовим. Видалення реле проводиться натисканням на значок Редагування реле здій снюється натисканням на значок . Після завдання всіх умов потрібно натис н у т и на кнопку **Зберегти**

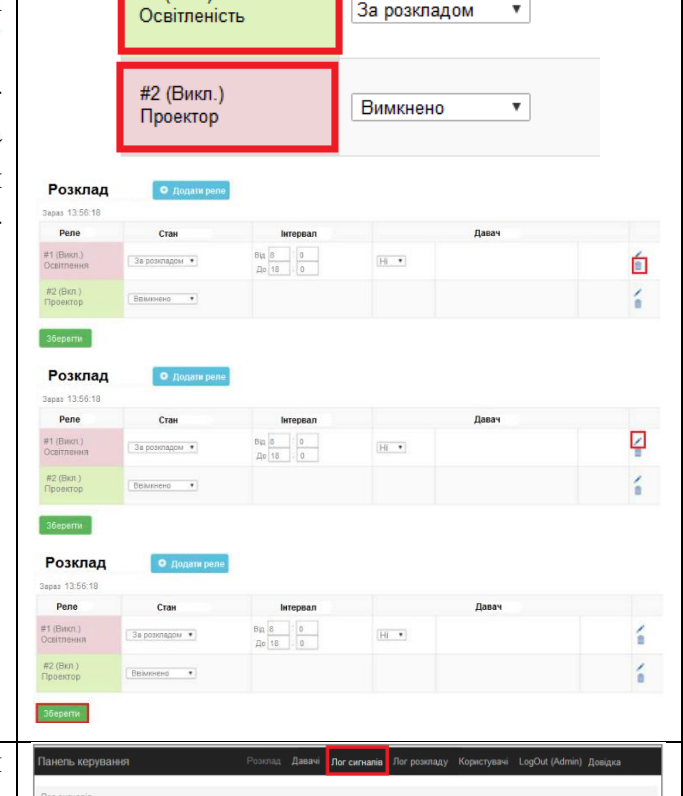

Стан

Реле

 $+1$  (B<sub>Kn.</sub>)

2.5 Для контролю роботи системи використовуєть ся вкладка **Лог сигналів** , де всі зміни сигналів за писуються в таблицю із зазначенням часу, сигна лу і значення, на яке змінилося. Для зручності по шуку додан о два фільтри: часовий та сигнал у. Для використання часового фільтр у потрібно ввести необхідну дату в колонці **Час** у форматі ДД.ММ.РР і натисн у т и клавішу **En ter**. Для використання фі льтра сигналів потрібно вибрати необхідний сигнал зі списку в колонці **Сигнал**. Можна викорис товувати обидва фільтри одночасно.

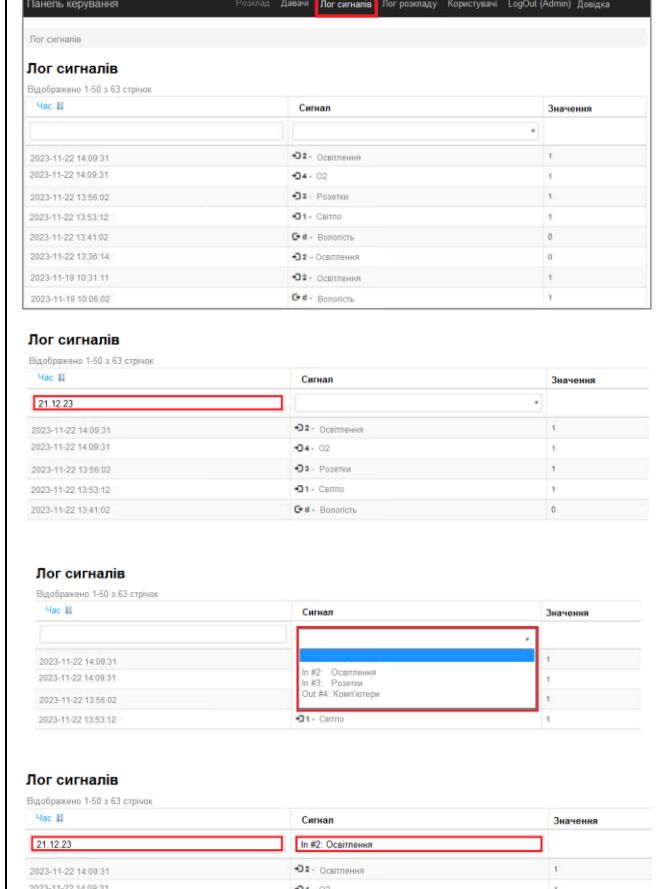

2.6 Для контролю зміни розкладу використову є ться вкладка **Лог розкла ду**. Перейт и на вкладку **Лог розкладу**, де запис а но всі зміни розкладу, коли і яким користувачем вони були внесені і для якого реле. Для зручності пошуку додані фільтри: часовий, фільтр користу вач а та виходу (рел е). Для використання часового фільтра необхідно ввести потрібно дату в колонці **Час** у форматі ДД.ММ.ГГ і натиснути клавішу **Ente r**. Для використання фільтра користувача необхідно вибрати потрібного користувача зі списку в колонці **Користувач**. Для використання фільтра виходу (реле), вибр а т и **Вихід** і потрібне реле. Можлив е використання всі х філь трів одночасно. 2.7 Для створення корис тувача потрібно перейти на вкладку **Користувачі**. *Створювати користу вачів може тільки адміністратор*. Натиснути на кнопку **Створити ко ристувача** і полі **Логін** задат и ім'я користувача, а у полі **Пароль** ввести па роль . Якщо встановити мітку в полі **Право на за пис**, то користувач зможе створювати та редагувати

розклад, якщо ні - то тіль -

ки переглядати

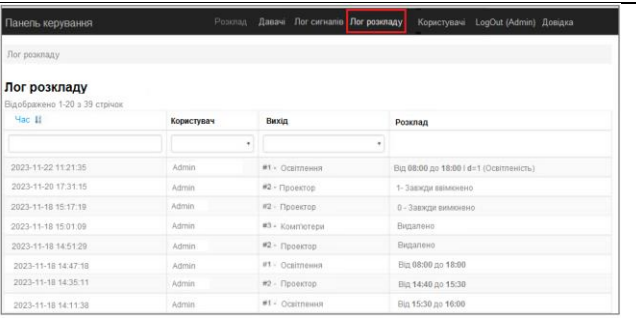

#### Лог розкладу

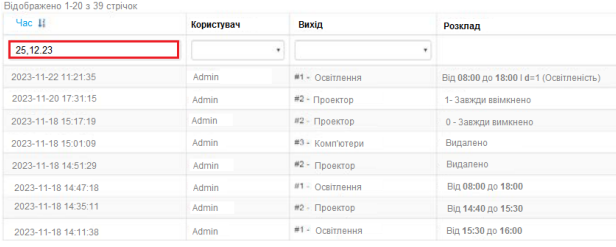

#### Лог розкладу

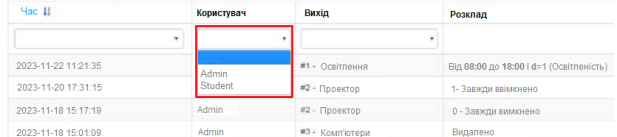

#### Лог розкладу

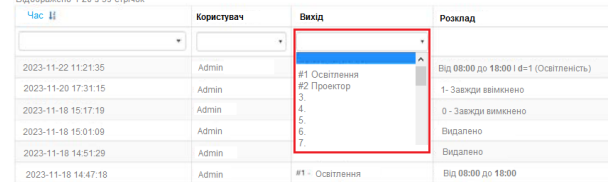

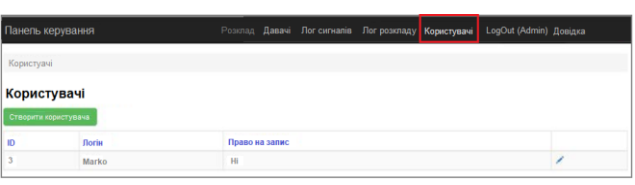

#### Створити користувача

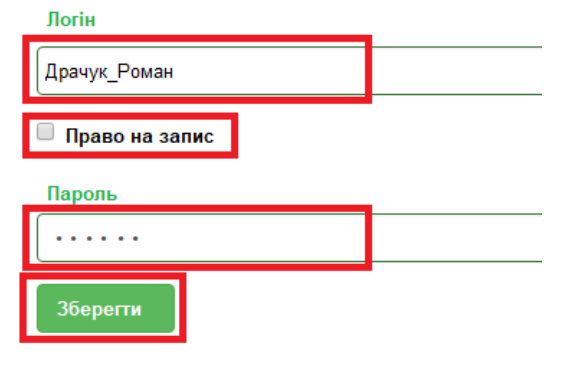

# **4 ОХОРОНА ПРАЦІ ТА БЕЗПЕКА В НАДЗВИЧАЙНИХ СИТУАЦІЯХ**

4.1 Заходи безпеки при використанні апаратно-програмного комплексу

Розроблений в кваліфікаційній роботі апаратно-програмний комплекс для комп'ютерного класу планується встановити в лабораторії систем управління електроспоживанням кафедри електричної інженерії.

Апаратно-програмний комплекс є універсальним і може працювати в однофазних мережах з системою заземлення. Живлення розробленого обладнання здійснюється від джерела змінного струму напругою 220 В для силової частини і постійного струму напругою 5 В – для логічної частини. Під час експлуатації розроблених приладів виникає небезпека механічних ушкоджень і ураження електричним струмом персоналу, який працює з виконавчими механізмами, які пд'єднані до апаратно-програмного комплексу. З метою запобігання цим факторам небезпеки корпус апаратної частини під'єднаний до шини заземлення лабораторії. В силових струмопроводах застосована подвійна ізоляція, швидке відключення схеми в аварійних режимах, яке здійснюється автоматичним вимикачем.

На передній панелі розробленого приладу розміщений програмовані перемикачі та індикаторні лампи, що сигналізують про наявність напруги на стенді.

Оскільки в розроблений апаратно-програмний комплекс входять легкозаймисті компоненти, то в лабораторії передбачені засоби пожежогасіння [34]. Матеріали, які можуть загорітися в процесі експлуатації електроустаткування внаслідок перегріву, це є: ізоляція проводів; фарба, якою покритий корпус апарату; елементи кола керування і лабораторний стіл.

Основні засоби пожежогасіння, що знаходяться в лабораторії:

– вогнегасник повітряно-пінний типу ОВП-5;

– ящик із сухим піском.

#### **4.2 Розрахунок захисного заземлення навчальної лабораторії**

Роботи в діючих електроустановках, як до так і вище 1000 В входять до переліку робіт з підвищеною небезпекою, затвердженого наказом Державного комітету України з нагляду за охороною праці.

Розроблений апаратно-програмний комплекс на базі програмованого логічного контролера фірми Arduino для система управління електроживленням комп'ютерного класу навчальної лабораторії не є потенційним джерелом випадкового ураження студентів і технічного персоналу електричним струмом. Так як розроблений прилад буде експлуатуватися в новоствореній лабораторії телеметрії та дистанційного керування енергооб'єктами, було прийнято рішення виконати розрахунок захисного заземлення цієї лабораторії.

Електробезпека експлуатації електричних установок (ЕУ) у разі виникнення напруги непрямого дотику і напруги кроку забезпечує захисне заземлення. *Захисне заземлення* – це заземлення точки або точок електричної системи та струмопровідних частин ЕУ з метою безпечного функціонування та використання [35]. Призначення захисного заземлення – усунення небезпеки ураження електричним струмом у разі порушення ізоляції і появи напруги на корпусі ЕУ. Принцип дії – перетворення замикання на корпус в однофазне замикання (замикання між фазним та нульовим проводами), яке здатне забезпечити спрацювання систем захисту і автоматичне від'єднання пошкодженої ЕУ від джерела живлення (ДЖ). Правила улаштування електроустановок (ПУЕ) обмежують найбільші опори заземлення [36]:

• для електроустановок напругою до 1000 В:

• при сумарній потужності генераторів або трансформаторів в мережі живлення не більше  $100$ к $B$ т або  $100$  к $BA - 10$  Ом;

• в інших випадках  $-4$  Ом;

У мережах із заземленою нейтраллю до 1 кВ використання занулення і захисного заземлення зменшує потенціал корпусу до безпечної величини і забезпечує швидке та надійне вимикання пошкоджених ЕУ за рахунок спрацювання струмового захисту, оскільки струм замикання *І<sup>к</sup>* в цьому випадку дорівнює сумі двох складових: струму  $I_{\kappa}$  через занулення і струму через захисне заземлення  $I_{\kappa}^{''}$ , а потенціал корпусу:  $I_{\kappa}^{'} = I_{\kappa}^{''}$  $I_{\kappa} = I_{\kappa} > R$  [37].

Згідно ПУЕ,в установках вище 1000 В із малими струмами замикання на землю опір заземляючого контуру (пристрою) повинен задовольняти умову:

$$
10 \ge R_3 \le \frac{250}{I_s} \tag{4.1}
$$

де 250 - потенціал землі, В;

*І<sup>3</sup>* - розрахунковий струм замикання на землю, який протікає через заземлювач, А.

В нашому випадку заземлюючий пристрій при потребі може використовуватися для установок напругою вище 1000 В, а також для установок до 1000 В і для приєднання до заземлюючого контуру грозозахисту з метою захисту обладнання стенду. В цьому випадку згідно ПУЕ опір заземлення не повинен перевищувати 4 Ом:

# $R_{3} \geq 4O_{\mathcal{M}}$

Знаходимо опір вертикально забитого в землю електрода:

$$
R_{e\tau} = \frac{\rho}{2\pi l} (\ln \frac{2e}{d} + \frac{1}{2} \ln(\frac{4t+l}{4t-l})
$$
(4.2)

де *ρ* - опір землі 120 Ом;

*1* - довжина електрода, м;

*t* - відстань від центру електрода до поверхні землі.

$$
R_{\rm eq} = \frac{120}{2\pi 5} (\ln \frac{2 \times 5}{0.012} + 0.5 \ln \frac{(4 \times 3.3 + 5)}{(4 \times 3.3 - 5)} = 27.1 \text{ OM}.
$$

Знаходимо необхідну кількість вертикально забитих електродів

$$
n = \frac{R_{\text{e}n}}{\eta R_{\text{ion}}},\tag{4.3}
$$

де *η*- коефіцієнт використання заземлювачів - 0, 66.

$$
n = \frac{27.1}{0.66 \times 4} = 10.3 \approx 11 \text{ um}
$$

Знаходимо опір з'єднувальної полоси

$$
R_n = \frac{\rho}{2\pi e} \ln \frac{l_n^2}{0.5\epsilon n h},\tag{4.4}
$$

де *1<sup>п</sup>* - довжина полоси, м ;

*в* - ширина полоси, м;

*h* - глибина заложення полоси, м.

$$
R_n = \frac{120}{2\pi 120} \ln \frac{120^2}{0.5 \times 0.04 \times 0.8} = 6.3 \text{ Om}
$$
  

$$
R_3 = \frac{R_{en}}{n\eta} = R / (\frac{R_{en}}{n\eta} + R_n) = \frac{27.1}{11 \times 0.66} 6.3 / (\frac{27.1}{11 \times 0.66} + 6.3) = 2.3 \text{ Om}
$$

Цей опір менший від потрібного, і так як різниця не дуже велика і цим підвищуються умови безпеки. Отже, приймаємо цей результат як кінцевий.

#### **4.3 Заходи безпеки життєдіяльності в електроустановках**

З метою забезпечення нормальних умов праці і життєдіяльності технічного персоналу та студентів при роботі із розробленим електротехнічним приладом були застосовні такі технічні захисні заходи: мала напруга, контроль пошкодження ізоляції, забезпечення недоступності струмопровідних частин, захисне заземлення і занулення, подвійна ізоляція і захисне відключення [34].

 *Мала напруга* - це напруга не більше 42 В між фазами і відносно землі, що застосовується для зменшення небезпеки ураження електричним струмом. У виробничих умовах ПУЕ передбачають застосування двох малих напруг 12 і 36 або 42 В. Напруга до 42 В включно повинна застосовуватися в приміщеннях з підвищеною небезпекою і особливо небезпечних для живлення таких електроприймачів: ручних електрифікованих інструментів без подвійної ізоляції, переносних ламп, світильників місцевого стаціонарного освітлення з лампами накачування, світильників загального освітлення звичайної конструкції з лампами розжарювання, розміщених над підлогою на висоті менше 2,5 м. Напруга не вище 12 В повинна застосовуватися для живлення ручних переносних ламп в особливо небезпечних приміщеннях при особливо несприятливих умовах роботи: в обмежених умовах або при зіткненні працюючого з великими металевими заземленими конструкціями.

 *Електрична ізоляція* - це шар діелектрика або конструкція, виконана з діелектрика, якими покривають поверхні струмопровідних елементів або якими струмопровідні елементи відокремлюють від інших частин.

В електроустановках застосовують такі види ізоляції:

 *робоча ізоляція* - електрична ізоляція струмопровідних частин електроустановки, що забезпечує її нормальну роботу і захист від ураження електричним струмом;

 *додаткова ізоляція* - електрична ізоляція, передбачена додатково до робочої ізоляції для захисту від ураження електричним струмом на випадок пошкодження робочої ізоляції;

 *подвійна ізоляція* - електрична ізоляція, що складається з робочої та додаткової ізоляції;

 *посилена ізоляція* - поліпшена робоча ізоляція, що забезпечує таку ж ступінь захисту від ураження електричним струмом, як і подвійна ізоляція.

 *Блокування безпеки* - це пристрої, що запобігають потраплянню технічного персоналу і студентів під напругу внаслідок помилкових дій. В дипломній роботі було використано механічне, електричне і електромагнітне блокування.

 *Механічне блокування* застосовується в електричних апаратах (рубильниках, пускачах, автоматичних вимикачах), а також в комплектних розподільних пристроях.

 *Електрична блокування* застосовується в технологічних електроустановках напругою до 1000 В і випробувальних стендах при будьяких напругах. Блокування відключає напругу від електроустановки при відкриванні дверей огороджень і дверцят кожухів або при знятті кришок. Для відключення напруги служать блокувальні контакти, які можуть включатися безпосередньо в силове коло або в коло управління пускового апарату, якщо управління електроустановкою дистанційне.

 *Електромагнітне блокування* (ЕМБ) вимикачів, роз'єднувачів і заземлювальних ножів широко застосовується при різних схемах з'єднання обладнання і забезпечує певну послідовність включення і відключення цих апаратів. ЕМБ дозволяє виключити виникнення небезпечних ситуацій: включення або відключення роз'єднувача під навантаженням, включення заземлювальних ножів на ділянку лінії під напругою, подачу напруги на заземлений ділянку лінії.

 Крім того, в кваліфікаційній роботі виконано розрахунок та використано *захисне заземлення* (пункт 4.2 кваліфікаційної роботи), яке призначене для усунення небезпеки ураження електричним струмом у випадку дотику до корпусу та інших неструмопровідних частин електроустановок, які опинилися під напругою внаслідок замикання на корпус та інших причин.

## **ЗАГАЛЬНІ ВИСНОВКИ**

В кваліфікаційній роботі було вирішено актуальну наукову задачу, зокрема, розроблено проєкт системи управління електроживленням комп'ютерного класу і отримано наступні основні результати.

1. Проведено аналіз літературних джерел автоматизованих систем управління електроживленням комп'ютерних класів.

2. Аналіз представлених на ринку систем показав, що вони відповідають не всім пред'явленим вимогам. Також присутні над ринку системи є надзвичайно дорогими.

3. Таким чином, на підставі проведеного аналізу було прийнято рішення про розробку власної системи управління електроживленням, що задовольняє всім пред'явленим вимогам згідно поставленого завдання.

4. Розроблено систему управління електроживленням комп'ютерного класу у вигляді апаратно-програмного комплексу.

5. У кваліфікаційній роботі використана версія платформи Arduino UNO найпопулярніша версія базової платформи Arduino з USB-інтерфейсом і можливістю підключення великого різноманіття плат розширення.

6. Розроблено методичні вказівки для користувачів у вигляді Web-файлу.

7. Таким чином завдання, поставлені під час виконання цієї кваліфікаційної роботи, були вирішені і мету досягнуто.

8. Розроблену в кваліфікаційній роботі систему апаратно-програмного комплексу можна рекомендувати для встановлення в комп'ютерні класи навчальних закладів з метою економії електроенергії.

# **ПЕРЕЛІК ПОСИЛАНЬ**

1. Гаврилін A.І. Азбука енергозбереження [Текст]: посібник для вчителя / A.І. Гаврилін, С.А. Косяков, B.В. Литвак і ін. — Київ: «Наукова думка», 2016. — 293 с.

2. Commission Communication of 10 January 2007: «Renewable Energy Road Map. Renewable energies in the 21st century: building a more sustainable future». [Електронний ресурс] // Режим доступу: <http://eur-lex.europa.eu/legalcontent/> EN/ TXT/?uri=URISERV%3Al27065.

3. Огляд Eaton і Tech Target: Як програмно-визначальні центри обробки даних змінюють ринок. [Електронний ресурс]. - Режим доступу: https://www.eaton .com/content/dam/eaton/products/backup-power-ups-surge-it-power-distribution/power-management-software-connectivity/ (дата звернення: 09.11.23).

4. Офіційний сайт «ДП Квазар-ІС».<http://kwazar-is.kiev.ua/>

5. Автоматизація систем керування енергопостачанням [Електронний ресурс].

— Режим доступу: http://electricalschool.info/main/elsnabg/1536-avtomatyzacijasystem-upravlinnja.html (дата звернення: 14.11.23)

6. Складові елементи системи керування електроживленням. [Електронний ресурс]. - Режим доступу: [http://mastery-of-building.org/skladfovi-elementy-sis](http://mastery-of-building.org/skladfovi-elementy-sistemy-)[temy-r](http://mastery-of-building.org/skladfovi-elementy-sistemy-)ozumnyj-dim-ix-pryznachennia-pryncip-roboty/(дата звернення: 15.11.23). 7. Пристрій розподілу електричного струму L PowerNode 2DIN. Електронний

ресурс]. - Режим доступу: [http://intellect-module.ru/products/upravlinnia](http://intellect-module.ru/products/upravlinnia-elektrogyv)[elektrogyv-](http://intellect-module.ru/products/upravlinnia-elektrogyv) lenniam/l-power-node-2din.html (дата звернення: 17.11.23).

8. Пристрій віддаленого контролю і управління SNR-ERD-Pro-mini. Електронний ресурс]. - Режим доступу: http://archive.li/zlSkh (дата звернення: 17.11.23). 9. Пристрій автоматичного перезапуску, моніторингу функціональності WatchDog HWg-WR02a. [Електронний ресурс]. — Режим доступу: http://www.idsas.uа/ page.php?id=10002 (дата звернення: 18.11.23).

10. Контролер для автоматизації Wiren Board 5. [Електронний ресурс]. — Режим доступу: https://contactless.uа/wiren-board-5/ (дата звернення: 18.11.23). 11. Апаратна обчислювальна платформа Arduino Uno. [Електронний ресурс]. — Режим доступу: http://arduino.uа/Hardware/ArduinoBoardUno (дата звернення: 19.11.23).

12. Апаратна обчислювальна платформа Arduino Uno. [Електронний ресурс]. – Режим доступу: http://fb.ua/article/125942/arduino-uno-pryznachennia-opysplatformy (дата звернення: 19.11.23).

13. Апаратна обчислювальна платформа Arduino Nano. [Електронний ресурс].

– Режим доступу: http://arduino.uа/Hardware/ArduinoBoardNano (дата звернення: 19.11.23).

14. Апаратна обчислювальна платформа Arduino Nano. [Електронний ресурс]. – Режим доступу: http://arduinoplus.ua/scho-take-arduino (дата звернення: 19.11.23).

15. Апаратна обчислювальна платформа Arduino Leonardo [Електронний ресурс]. – Режим доступу: <http://arduino.uа/Hardware/ArduinoBoard> Leonardo (дата звернення: 19.11.23).

16. Апаратна обчислювальна платформа Arduino Leonardo. [Електронний ресурс]. – Режим доступу: [http://wiki.amperka.uа/produkty:](http://wiki.amperka.uа/produkty)arduino-leonardo (дата звернення: 19.11.23).

17. Апаратна обчислювальна платформа Arduino Mega 2560. [Електронний ресурс]. – Режим доступу: http://arduino.ru/hardware/ arduinoboardmega2560 (дата звернення: 19.11.23).

18. Апаратна обчислювальна платформа Arduino Mega 2560. [Електронний ресурс]. – Режим доступу: http://radioprog.ua/shop/merch/1 (дата звернення: 19.11.23).

19. Плата розширення Ethernet Shield W5100. [Електронний ресурс]. – Режим доступу: https://arduino-kit.uа/userfiles/image/Ethernet\_Shield\_W5100.pdf (дата звернення: 20.11.23).

20. Давач фоторезистор. [Електронний ресурс]. – Режим доступу: http://robotclass.uа/tutorials/arduino-photoresistor/ (дата звернення: 20.11.23).

21. Модуль реле 2-канальний 5 V (250 V, 10 А). [Електронний ресурс]. – Режим доступу: http://blog.rchip.ua/oglyad-modulya-rele-2-x-kanalniy/ (дата звернення: 20.11.23).

22. Yii2 framework. [Електронний ресурс]. - Режим доступу: [https://webfor](https://webfor-myself/)[myself.](https://webfor-myself/)com/yii2-provirenyj-chasom-frejmvork/ (дата звернення: 22.11.23).

23. Yii2 framework. [Електронний ресурс]. – Режим доступу: https://habrahabr.uа/ post/268269/ (дата звернення: 23.11.23).

24. Мова програмування JavaScript. [Електронний ресурс]. – Режим доступу: http://www.internet-technologies.uа/articles/article\_2193.html (дата звернення: 27.11.23)

25. JQuery. [Електронний ресурс]. – Режим доступу: http://www.wisdomweb.uа/ JQ/jquery-first.php (дата звернення: 27.11.23)

26. AJAX. [Електронний ресурс]. – Режим доступу: https://codernote.uа /jquery/ ajax/ajax-zapros/ (дата звернення: 27.11.23).

27. MySQL. [Електронний ресурс]. – Режим доступу: http://fb.uа /article/ 332183/mysql---tche-shcho-take-i-de-zastosovyetsya (дата звернення: 27.11.23)

28. MySQL. [Електронний ресурс]. – Режим доступу: http://www.internettechnologies.uа/articles/article\_529.html (дата звернення: 27.11.23).

29. Мова програмування Arduino. [Електронний ресурс]. – Режим доступу: http:// arduino.uа/Reference (дата звернення: 27.11.23).

30. Мова програмування Arduino. [Електронний ресурс]. – Режим доступу: http://navchannya.net/2012/01/vstyp-v-movy-programevannya-arduino/ (дата звернення: 29.11.23).

31. Компілятор Arduino IDE. [Електронний ресурс]. – Режим доступу: http:// soltau.uа/index.php/themes/kompyutery-i-programy/item/465-yaki-isnuyutseredovyshcha-rozroboki-idei-dlya-arduino (дата звернення: 29.11.23).

32. Компілятор Arduino IDE. [Електронний ресурс]. – Режим доступу: https://all-arduino.ru/arduino-ide/ (дата звернення: 29.11.23).

33. Оробчук Б.Я., Старик Ю.І. Впровадження технологічної радіомережі обміну даними. Актуальні задачі сучасних технологій: зб. тез доповідей міжнар. наук.-техн. конф. молодих учених та студентів, (Тернопіль, 27–28 листоп. 2019.) // М-во освіти і науки України, Терн. націон. техн. ун-т ім. І. Пулюя [та ін].– Тернопіль: ТНТУ, 2019. – Т. 3, С. 73-74.

34. Методичний посібник для здобувачів освітнього ступеня «магістр» всіх спеціальностей денної та заочної (дистанційної) форм навчання «Безпека в надзвичайних ситуаціях» / В.С. Стручок –Тернопіль: ФОП Паляниця В. А., – 156 с. Отримано з [https://elartu.tntu.edu.ua/handle/lib/39196.](https://elartu.tntu.edu.ua/handle/lib/39196)

35. Основи охорони праці: підручник для студентів вищих навчальних закладів // За ред. д.т.н., проф. М.П. Гандзюка - К.: Каравела, 2003. - 408 с.

36. Правила улаштування електроустановок. – Харків: «Форт», 2009. 770 с.

37. О.В. Бондаренко, Д.В. Іоргачов. Дослідження опорів заземлювальних пристроїв у неоднорідній землі // Методичне керівництво до лабораторної та навчально-дослідницької роботи студентів. - Одеса 2003

38. Оробчук Б.Я., Буняк О.А., Бабюк С.М., Сисак І.М., Вакуленко О.О. [Методичні вказівки щодо виконання та оформлення дипломної роботи за](http://elartu.tntu.edu.ua/handle/123456789/18915)  [ступенем «магістр».](http://elartu.tntu.edu.ua/handle/123456789/18915) Тернопіль, ТНТУ імені Івана Пулюя, 2017 р.

# **Додаток**

# Лістинг програми роботи контролера

#include <SPI.h>

#include <Ethernet.h>

```
byte mac[] = \{ 0xDE, 0xAD, 0xBE, 0xEF, 0xFE, 0xED \}; \mathcal{N} мак адрес шилда
```
(плати розширення)

char server $[$ ] = "192.168.0.2"; // ip сервера або ім'я домена

IPAddress ip(192, 168, 0, 6); // ip шилда

EthernetClient client;

int pinNumber; //номер піна

int d; // ключ давача

int relay  $1 = 5$ ; // IN1 сигнал блоку реле на 5-й вивід

int relay  $2 = 4$ ; // IN1 сигнал блоку реле на 4-й вивід

int relay  $3 = 3$ ; // IN1 сигнал блоку реле на 3-й вивід

int relay  $4 = 2$ ; // IN1 сигнал блоку реле на 2-й вивід

int relay  $5 = 6$ ; // IN1 сигнал блоку реле на 6-й вивід

```
int relay 6 = 7; // IN1 сигнал блоку реле на 7-й вивід
```
int relays $[] = \{$ relay 1, relay 2, relay 3, relay 4, relay 5, relay 6  $\}$ ; // масив реле

```
void setup() {
```

```
for(int i=0; i<6; i++) {
```

```
pinMode (relays[i], OUTPUT); // вивід реле налаштовуємо як "вихід"
digitalWrite(relays[i], HIGH); // спочатку реле вимкнено
```
# }

pinNumber = -1; // задаємо початкове значення

 $d = 0$ ; // задаємо початкове значення

Serial.begin(9600); // швидкість порта

Ethernet.begin(mac, ip);  $\frac{1}{2}$  Mak i ip

// Задаємо час шилду на ініціалізацію

delay(1000);

```
\left\{ \right.void loop() {
int sensor_value = analogRead(A5); // присвоюємо аналоговому входу А5 вхід
давача
if (sensor value \leq 300) // точка, в якій змінюється стан давача
{
d = 1; // якщо значення давача < 300, то логічна одиниця
\left\{ \right.else
{ 
d = 0; // якщо значення давача > 300, то логічний нуль
}
      Serial.println("connecting..."); // підключення до сервера
      if (client.connect(server, 80)) // якщо \epsilon підключення по 80-у порту
      { 
      Serial.println("---------------"); 
      // Створюємо HTTP-запит 
      client.print("GET /index.php?d="); // GET запит до сервера і передача 
значення D 
      client.print(d); 
      client.println(" HTTP/1.1"); 
      //client.print(d);
      client.print("Host: "); 
      client.println(server); 
      client.println("User-Agent: arduino-ethernet"); 
      client.println("Connection: close"); 
      client.println(); 
      } 
else {
```
65

Serial.println("connection failed"); // якщо нема підключення, то виводиться повідомлення помилки підключення

```
} 
      while (client.available()) 
      { 
      char c = client.read(); // якщо є доступні біти, то зчитуємо їх
      if (c =='#') { // контрольний символ для розпізнавання стрічки 
      pinNumber = 0; // задаємо значення
      \} else if ((pinNumber > -1)&&(pinNumber <6)) {
      Serial.print("pin "); 
      Serial.print(pinNumber); 
      Serial.print(" state "); 
      Serial.print(c);
      Serial.print("\r\n"); 
      Serial.print(d);
      Serial.print("\r\n");
      digitalWrite(relays[pinNumber], (c == '1') ? LOW : HIGH); // стан реле в
залежності від значення, прийнятого від сервера
      pinNumber++; 
      delay (2000); // затримка 2 секунди 
      } 
      } 
      if (!client.connected()) { // якщо з'єднання розірвано, відключаємо клієнта 
      Serial.println(); 
      Serial.println("---------------"); 
      Serial.println("disconnecting"); 
      client.stop(); // зупиняємо виконання програми
      }
```
}

66